# HP ProLiant DL585 G7 Server User Guide

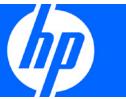

© Copyright 2010 Hewlett-Packard Development Company, L.P.

The information contained herein is subject to change without notice. The only warranties for HP products and services are set forth in the express warranty statements accompanying such products and services. Nothing herein should be construed as constituting an additional warranty. HP shall not be liable for technical or editorial errors or omissions contained herein.

Microsoft, Windows, and Windows Server are U.S. registered trademarks of Microsoft Corporation.

#### Intended audience

This document is for the person who installs, administers, and troubleshoots servers and storage systems. HP assumes you are qualified in the servicing of computer equipment and trained in recognizing hazards in products with hazardous energy levels.

# Contents

| Col           | mponent identification                                 | 7  |
|---------------|--------------------------------------------------------|----|
|               | Front panel components                                 |    |
|               | Front panel LEDs and buttons                           |    |
|               | Systems Insight Display                                |    |
|               | Rear panel components                                  |    |
|               | Rear panel LEDs and buttons                            |    |
|               | Power supply LED                                       |    |
|               | System board components                                |    |
|               | System maintenance switch                              |    |
|               | SPI board components                                   | 15 |
|               | I/O expansion board components                         | 16 |
|               | DIMM slot locations                                    |    |
|               | Device numbers                                         | 18 |
|               | SAS hard drive LEDs                                    |    |
|               | SAS hard drive LED combinations                        | 19 |
|               | Battery pack LEDs                                      | 20 |
|               | FBWC module LEDs                                       |    |
|               | Fan locations                                          | 23 |
|               | Power supply backplane components                      | 23 |
| $\overline{}$ | ,                                                      |    |
| Οp            | perations                                              |    |
|               | Power up the server                                    |    |
|               | Power down the server                                  |    |
|               | Extend the server from the rack                        |    |
|               | Remove the access panel                                |    |
|               | Install the access panel                               |    |
|               | Remove the processor memory drawer                     |    |
|               | Access the Systems Insight Display                     |    |
|               | Remove the SPI board                                   | 28 |
| Set           | up                                                     | 30 |
|               | Optional installation services                         |    |
|               | Rack planning resources                                |    |
|               | Optimum environment                                    |    |
|               | Space and airflow requirements                         |    |
|               | Temperature requirements                               |    |
|               | Power requirements                                     |    |
|               | Electrical grounding requirements                      |    |
|               | Rack warnings                                          |    |
|               | Identifying the contents of the server shipping carton | 33 |
|               | Installing hardware options                            |    |
|               | Installing the server into the rack                    | 33 |
|               | Powering up and configuring the server                 |    |
|               | Installing the operating system                        |    |
|               | Registering the server                                 |    |
|               |                                                        |    |
| Hai           | rdware options installation.                           | 35 |

|     | Introduction                                             | 35 |
|-----|----------------------------------------------------------|----|
|     | Secondary processor memory board option                  |    |
|     | Processor options                                        |    |
|     | Installing a processor option                            |    |
|     | Memory configurations                                    |    |
|     | Advanced ECC memory                                      |    |
|     | Population order                                         |    |
|     | Population rules                                         |    |
|     | Population guidelines                                    |    |
|     | Memory bus speed                                         |    |
|     | Single-, dual-, and quad-rank DIMMs                      |    |
|     | DIMM identification                                      |    |
|     | Installing DIMMs on the primary processor memory board   |    |
|     | Installing DIMMs on the secondary processor memory board |    |
|     | · · · · · · · · · · · · · · · · · · ·                    |    |
|     | Hot-plug hard drive option                               |    |
|     | Redundant hot-plug power supply option                   |    |
|     | Internal solid state drive expansion bay option          |    |
|     | Expansion board options                                  |    |
|     | Installing an expansion board                            |    |
|     | Securing an expansion board for shipping                 |    |
|     | Installing the PCI Express I/O expansion board           |    |
|     | Installing the PCI-X/PCI Express I/O expansion board     |    |
|     | HP NC524SFP Dual Port 10GbE Module option                |    |
|     | Battery-backed write cache module                        |    |
|     | FBWC module and capacitor pack option                    |    |
|     | HP Trusted Platform Module option                        |    |
|     | Retaining the recovery key/password                      |    |
|     | Installing the Trusted Platform Module board             |    |
|     | Enabling the Trusted Platform Module                     | 68 |
| Cab | oling                                                    | 70 |
|     | DVD-ROM drive cabling                                    |    |
| C   | <u> </u>                                                 |    |
| 5er | ver software and configuration utilities                 | /  |
|     | Configuration tools                                      |    |
|     | SmartStart software                                      |    |
|     | SmartStart Scripting Toolkit                             |    |
|     | HP ROM-Based Setup Utility                               |    |
|     | Using RBSU                                               |    |
|     | Auto-configuration process                               |    |
|     | Boot options                                             |    |
|     | BIOS Serial Console                                      |    |
|     | Configuring online spare memory                          |    |
|     | Configuring mirrored memory                              | 74 |
|     | Array Configuration Utility                              | 74 |
|     | HP ProLiant Essentials Rapid Deployment Pack             | 74 |
|     | Option ROM Configuration for Arrays                      | 75 |
|     | Re-entering the server serial number and product ID      | 75 |
|     | Management tools                                         | 76 |
|     | Automatic Server Recovery                                |    |
|     | ROMPaq utility                                           |    |
|     | System Online ROM flash component utility                |    |
|     | Integrated Lights-Out 3 technology                       |    |
|     | Erase Utility                                            |    |
|     | ,                                                        |    |

| StorageWorks library and tape tools                                                                            | 77  |
|----------------------------------------------------------------------------------------------------|-----|
| HP Systems Insight Manager                                                                                     |     |
| Management Agents                                                                                              | 78  |
| Redundant ROM support                                                                                          |     |
| USB support                                                                                                    |     |
| Diagnostic tools                                                                                               |     |
| HP Insight Diagnostics                                                                                         |     |
| HP Insight Diagnostics survey functionality                                                                    |     |
| Integrated Management Log                                                                                      |     |
| Array Diagnostic Utility                                                                                       |     |
| Remote support and analysis tools                                                                              |     |
| HP Insight Remote Support software                                                                             |     |
| Keeping the system current                                                                                     |     |
| Drivers                                                                                                    |     |
| Version control                                                                                                |     |
| ProLiant Support Packs                                                                                         |     |
| Operating system version support                                                                               |     |
| System Online ROM flash component utility                                                                      |     |
| Change control and proactive notification                                                                      |     |
| Change control and proactive notification                                                                      |     |
| Care rack                                                                                                    | 02  |
| Troubleshooting                                                                                                | 83  |
| Troubleshooting resources                                                                                      |     |
| Pre-diagnostic steps                                                                                           |     |
| Important safety information                                                                                   |     |
| Symptom information                                                                                            |     |
| Prepare the server for diagnosis                                                                               |     |
| Loose connections                                                                                              |     |
| Service notifications                                                                                          |     |
| Troubleshooting flowcharts                                                                                     |     |
| Start diagnosis flowchart                                                                                      |     |
| General diagnosis flowchart                                                                                    |     |
| Server power-on problems flowchart                                                                             |     |
| POST problems flowchart                                                                                        |     |
| OS boot problems flowchart                                                                                     |     |
| Server fault indications flowchart                                                                             |     |
| POST error messages and beep codes                                                                             |     |
| · · · · · · · · · · · · · · · · · · ·                                                                          |     |
| Battery replacement                                                                                            | 99  |
| no de la completa de la completa de la completa de la completa de la completa de la completa de la completa de | 100 |
| Regulatory compliance notices                                                                                  |     |
| Regulatory compliance identification numbers                                                                   |     |
| Federal Communications Commission notice                                                                       |     |
| FCC rating label                                                                                               |     |
| Class A equipment                                                                                              |     |
| Class B equipment                                                                                              |     |
| Declaration of conformity for products marked with the FCC logo, United States only.                           |     |
| Modifications                                                                                                  |     |
| Cables                                                                                                    |     |
| Canadian notice (Avis Canadien)                                                                                |     |
| European Union regulatory notice                                                                               |     |
| Disposal of waste equipment by users in private households in the European Union                               |     |
| Japanese notice                                                                                                | 103 |
| BSMI notice                                                                                                    | 103 |

| Korean notice                                        | 104 |
|------------------------------------------------------|-----|
| Chinese notice                                       | 104 |
| Laser compliance                                     | 104 |
| Battery replacement notice                           | 104 |
| Taiwan battery recycling notice                      | 105 |
| Power cord statement for Japan                       | 105 |
| Acoustics statement for Germany (Geräuschemission)   | 105 |
| Wireless devices                                     |     |
| Brazilian notices                                    | 106 |
| Canadian notices                                     | 106 |
| Japanese notices                                     | 106 |
| Taiwan notices                                       | 107 |
| Electrostatic discharge                              | 108 |
| Preventing electrostatic discharge                   | 108 |
| Grounding methods to prevent electrostatic discharge | 108 |
| Specifications                                       | 109 |
| Environmental specifications                         |     |
| Server specifications                                |     |
| Technical support                                    | 111 |
| Before you contact HP                                |     |
| HP contact information                               |     |
| Customer Self Repair                                 |     |
| Acronyms and abbreviations                           | 119 |
| Index                                                | 122 |
|                                                      |     |

# Component identification

## Front panel components

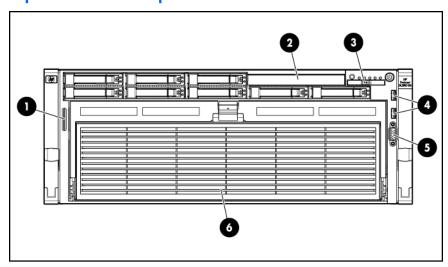

| Item | Description             |  |
|------|-------------------------|--|
| 1    | Serial and PID tag      |  |
| 2    | Optical drive           |  |
| 3    | Systems Insight Display |  |
| 4    | USB connectors (2)      |  |
| 5    | Video connector         |  |
| 6    | Processor memory drawer |  |

# Front panel LEDs and buttons

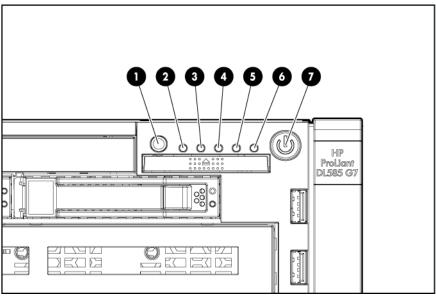

| ltem | Description                     | Status                                                                                                    |
|------|---------------------------------|----------------------------------------------------------------------------------------------------|
| 1    | UID button and LED              | Blue—Activated Blue (flashing)—Server being managed remotely Off—Deactivated                                                                     |
| 2    | Health LED                      | Green—Normal (system on) Amber (flashing)—Internal system health degraded Red (flashing)—Internal system health critical Off—Normal (system off) |
| 3    | NIC 1 LED                       | Green—Linked to network Green (flashing)—Linked with activity on the network Off—No network connection                                           |
| 4    | NIC 2 LED                       | Green—Linked to network Green (flashing)—Linked with activity on the network Off—No network connection                                           |
| 5    | NIC 3 LED                       | Green—Linked to network Green (flashing)—Linked with activity on the network Off—No network connection                                           |
| 6    | NIC 4 LED                       | Green—Linked to network Green (flashing)—Linked with activity on the network Off—No network connection                                           |
| 7    | Power on/Standby button and LED | Amber—System has AC power and is in standby mode.  Green—System has AC power and is powered on.  Off—System has no AC power.                     |

## Systems Insight Display

The Systems Insight Display LEDs represent the server and component layout.

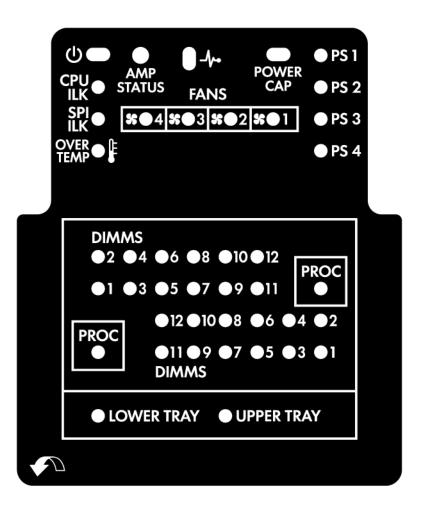

| LED                                             | Description                                      |  |
|-------------------------------------------------|--------------------------------------------------|--|
| AMP status                                      | Off—No protection                                |  |
|                                                 | Green—Protection enabled                         |  |
|                                                 | Amber—Memory failure occurred                    |  |
|                                                 | Amber (flashing)—Memory configuration error      |  |
| Health                                          | Green—Normal (system on)                         |  |
|                                                 | Amber (flashing)—Internal system health degraded |  |
|                                                 | Red (flashing)—Internal system health critical   |  |
|                                                 | Off—Normal (system off)                          |  |
| Power cap Green—System on or requesting poweron |                                                  |  |
| ·                                               | Amber (flashing)—Poweron denied                  |  |
|                                                 | Off—Standby                                      |  |
| All other LEDs                                  | Off—Normal                                       |  |
|                                                 | Amber—Failed or missing component                |  |

## Rear panel components

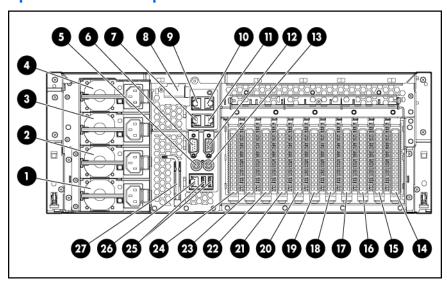

| ltem | Description                   | Item | Description                 |
|------|-------------------------------|------|-----------------------------|
| 1    | Power supply bay 4 (optional) | 15   | Expansion slot 2 (optional) |
| 2    | Power supply bay 3 (optional) | 16   | Expansion slot 3 (optional) |
| 3    | Power supply bay 2            | 17   | Expansion slot 4 (optional) |
| 4    | Power supply bay 1            | 18   | Expansion slot 5 (optional) |
| 5    | Keyboard connector            | 19   | Expansion slot 6 (optional) |
| 6    | Video connector               | 20   | PCle2 x8 expansion slot 7   |
| 7    | NIC 2 connector               | 21   | PCle2 x8 expansion slot 8   |
| 8    | 10Gb NIC adapter blank        | 22   | PCle2 x16 expansion slot 9  |
| 9    | NIC 4 connector               | 23   | PCle2 x8 expansion slot 10  |
| 10   | NIC 3 connector               | 24   | PCle2 x16 expansion slot 11 |
| 11   | NIC 1 connector               | 25   | USB connectors (2)          |
| 12   | Serial connector              | 26   | iLO 3 connector             |
| 13   | Mouse connector               | 27   | T-10/T-15 Torx screwdriver  |
| 14   | Expansion slot 1 (optional)   | _    | _                           |

For optional configuration of slots 1-6, see "I/O expansion board components (on page 16)."

# Rear panel LEDs and buttons

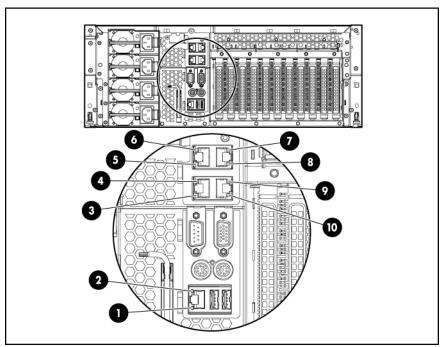

| Item | Description            | LED color | Status                                                  |
|------|------------------------|-----------|---------------------------------------------------------|
| 1    | iLO 3 NIC Activity LED | Green     | On or flashing—Network activity Off—No network activity |
| 2    | iLO 3 NIC Link LED     | Green     | On—Linked to network Off—Not linked to network          |
| 3    | NIC 2 Activity LED     | Green     | On or flashing—Network activity Off—No network activity |
| 4    | NIC 2 Link LED         | Green     | On—Linked to network Off—Not linked to network          |
| 5    | NIC 4 Activity LED     | Green     | On or flashing—Network activity Off—No network activity |
| 6    | NIC 4 Link LED         | Green     | On—Linked to network Off—Not linked to network          |
| 7    | NIC 3 Link LED         | Green     | On—Linked to network Off—Not linked to network          |
| 8    | NIC 3 Activity LED     | Green     | On or flashing—Network activity Off—No network activity |
| 9    | NIC 1 Link LED         | Green     | On—Linked to network Off—Not linked to network          |
| 10   | NIC 1 Activity LED     | Green     | On or flashing—Network activity Off—No network activity |

# Power supply LED

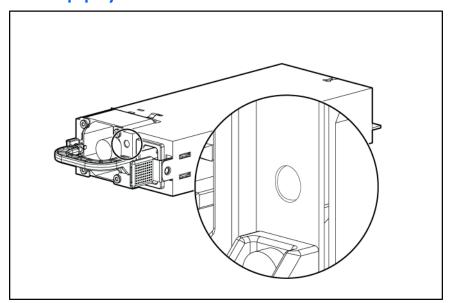

| Power LED                                                                   | Status                                                          |  |
|-----------------------------------------------------------------------------|-----------------------------------------------------------------|--|
| Off                                                                         | No AC power to power supply units                               |  |
| Green                                                                       | AC is present. Standby output is on, output is disabled.        |  |
| Green AC is present. Standby output is on, power supply DC output is on OK. |                                                                 |  |
| Off                                                                         | Power supply failure (includes overvoltage and overtemperature) |  |

# System board components

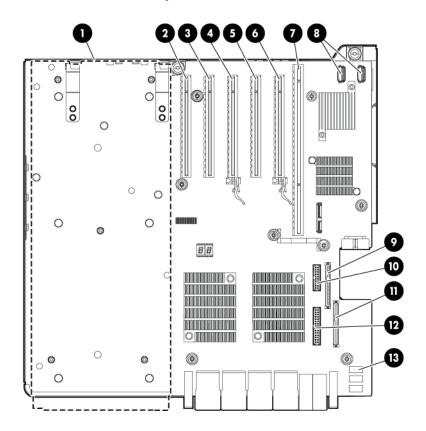

| ltem | Description                              |  |
|------|------------------------------------------|--|
| 1    | Optional I/O expansion board connectors: |  |
|      | PCI-X/PCI Express I/O expansion board    |  |
|      | PCI Express I/O expansion board          |  |
| 2    | Slot 7 PCle2 x8 (8, 4, 2, 1)             |  |
| 3    | Slot 8 PCle2 x8 (8, 4, 2, 1)             |  |
| 4    | Slot 9 PCle2 x16 (16, 8, 4, 2, 1)        |  |
| 5    | Slot 10 PCle2 x8 (8, 4, 2, 1)            |  |
| 6    | Slot 11 PCle2 x16 (16, 8, 4, 2, 1)       |  |
| 7    | SPI board connector                      |  |
| 8    | Internal USB connectors (2)              |  |
| 9    | System maintenance switch                |  |
| 10   | Optical drive connector                  |  |
| 11   | Video/USB connector                      |  |
| 12   | Solid state drive connector              |  |
| 13   | Power button/UID connector               |  |

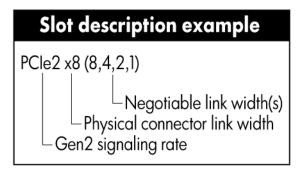

#### System maintenance switch

The system maintenance switch (SW1) is an eight-position switch that is used for system configuration. The default position for all eight positions is Off.

| Position | Description            | Function                                   |
|----------|------------------------|--------------------------------------------|
| S1       | iLO 3 Security         | Off = iLO 3 security is enabled.           |
|          |                        | On = iLO 3 security is disabled.           |
| S2       | Configuration lock     | Off = System configuration can be changed. |
|          |                        | On = System configuration is locked.       |
| S3       | Reserved               | Reserved                                   |
| S4       | Reserved               | Reserved                                   |
| S5       | Password               | Off = No function                          |
|          | protection<br>override | On = Clears power-on password              |
|          | override               | and administrator password                 |
| S6       | Invalidate             | Off = Normal                               |
|          | configuration          | On = Clears NVRAM                          |
| S7       | Reserved               | Reserved                                   |
| S8       | Reserved               | Reserved                                   |

# SPI board components

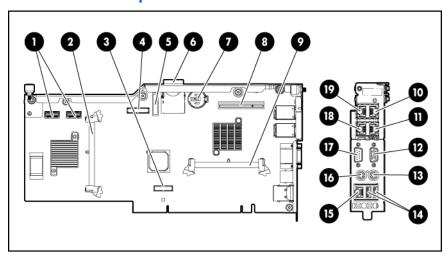

| Item | Description             |
|------|-------------------------|
| 1    | Mini SAS connectors (2) |
| 2    | SAS cache connector     |
| 3    | TPM connector           |
| 4    | Fan data connector      |
| 5    | RMII connector          |
| 6    | SD card slot            |
| 7    | Battery                 |
| 8    | 10Gb NIC connector      |
| 9    | NIC cache connector     |
| 10   | NIC 3 connector         |
| 11   | NIC 1 connector         |
| 12   | Video connector         |
| 13   | Keyboard connector      |
| 14   | USB connectors (2)      |
| 15   | iLO 3 connector         |
| 16   | Mouse connector         |
| 17   | Serial connector        |
| 18   | NIC 2 connector         |
| 19   | NIC 4 connector         |

## I/O expansion board components

PCI-X/PCI Express I/O expansion board

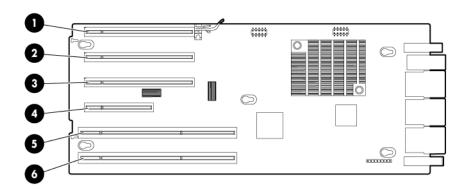

| Item | Description                       |  |
|------|-----------------------------------|--|
| 1    | Slot 6 PCle2 x16 (16, 8, 4, 2, 1) |  |
| 2    | Slot 5 PCle2 x8 (8, 4, 2, 1)      |  |
| 3    | Slot 4 PCle2 x8 (8, 4, 2, 1)      |  |
| 4    | Slot 3 PCle2 x8 (8, 4, 2, 1)      |  |
| 5    | Slot 2 PCI-X                      |  |
| 6    | Slot 1 PCI-X                      |  |

PCI Express I/O expansion board

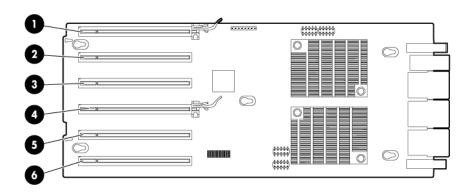

| Item | Description                       |
|------|-----------------------------------|
| 1    | Slot 6 PCle2 x16 (16, 8, 4, 2, 1) |
| 2    | Slot 5 PCle2 x8 (8, 4, 2, 1)      |
| 3    | Slot 4 PCle2 x8 (8, 4, 2, 1)      |
| 4    | Slot 3 PCle2 x16 (16, 8, 4, 2, 1) |

| İtem | Description                  |
|------|------------------------------|
| 5    | Slot 2 PCle2 x8 (8, 4, 2, 1) |
| 6    | Slot 1 PCle1 x8 (8, 4, 2, 1) |

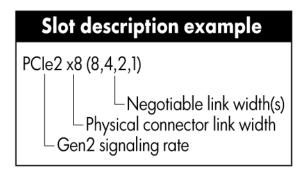

#### DIMM slot locations

Primary processor memory board

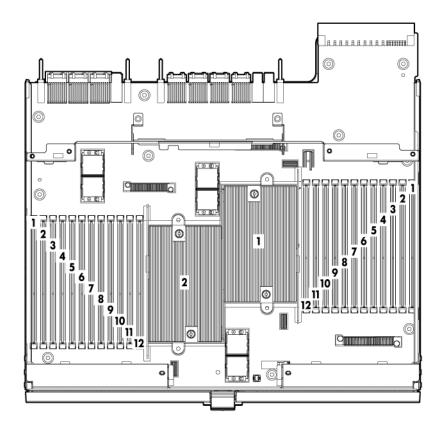

Secondary processor memory board

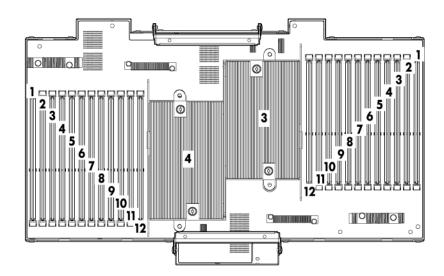

## Device numbers

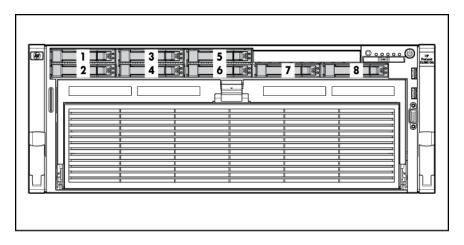

#### SAS hard drive LEDs

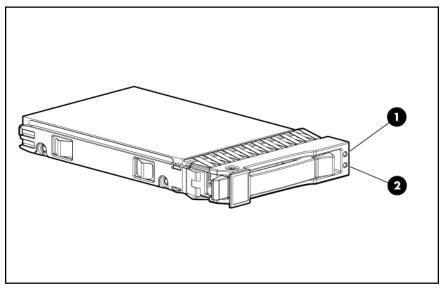

| Item | Description                |
|------|----------------------------|
| 1    | Fault/UID LED (amber/blue) |
| 2    | Online LED (green)         |

#### SAS hard drive LED combinations

| Online/activity<br>LED (green) | Fault/UID LED<br>(amber/blue)       | Interpretation                                                                                                    |
|--------------------------------|-------------------------------------|----------------------------------------------------------------------------------------------------|
| On, off, or<br>flashing        | Alternating amber and blue          | The drive has failed, or a predictive failure alert has been received for this drive; it also has been selected by a management application.                                                                                                    |
| On, off, or<br>flashing        | Steadily blue                       | The drive is operating normally, and it has been selected by a management application.                                                                                                    |
| On                             | Amber, flashing<br>regularly (1 Hz) | A predictive failure alert has been received for this drive. Replace the drive as soon as possible.                                                                                                    |
| On                             | Off                                 | The drive is online, but it is not active currently.                                                                                                    |
| Flashing<br>regularly (1 Hz)   | Amber, flashing<br>regularly (1 Hz) | Do not remove the drive. Removing a drive may terminate the current operation and cause data loss.                                                                                                    |
|                                |                                     | The drive is part of an array that is undergoing capacity expansion or stripe migration, but a predictive failure alert has been received for this drive. To minimize the risk of data loss, do not replace the drive until the expansion or migration is complete. |
| Flashing<br>regularly (1 Hz)   | Off                                 | Do not remove the drive. Removing a drive may terminate the current operation and cause data loss.                                                                                                    |
|                                |                                     | The drive is rebuilding, or it is part of an array that is undergoing capacity expansion or stripe migration.                                                                                                    |
| Flashing<br>irregularly        | Amber, flashing<br>regularly (1 Hz) | The drive is active, but a predictive failure alert has been received for this drive. Replace the drive as soon as possible.                                                                                                    |

| Online/activity<br>LED (green) | Fault/UID LED<br>(amber/blue)       | Interpretation                                                                                                    |
|--------------------------------|-------------------------------------|----------------------------------------------------------------------------------------------------|
| Flashing<br>irregularly        | Off                                 | The drive is active, and it is operating normally.                                                                                              |
| Off                            | Steadily amber                      | A critical fault condition has been identified for this drive, and the controller has placed it offline. Replace the drive as soon as possible. |
| Off                            | Amber, flashing<br>regularly (1 Hz) | A predictive failure alert has been received for this drive.<br>Replace the drive as soon as possible.                                          |
| Off                            | Off                                 | The drive is offline, a spare, or not configured as part of an array.                                                                           |

# Battery pack LEDs

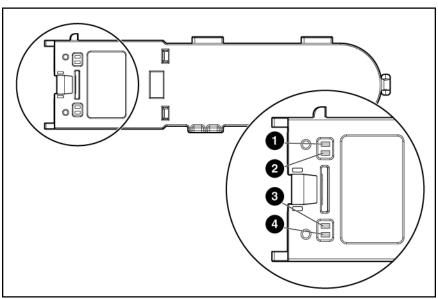

| Item ID | Color | Description                                                                                                    |
|---------|-------|----------------------------------------------------------------------------------------------------|
| 1       | Green | System Power LED. This LED glows steadily when the system is powered up and 12 V system power is available. This power supply is used to maintain the battery charge and provide supplementary power to the cache microcontroller. |
| 2       | Green | Auxiliary Power LED. This LED glows steadily when 3.3V auxiliary voltage is detected. The auxiliary voltage is used to preserve BBWC data and is available any time that the system power cords are connected to a power supply.   |
| 3       | Amber | Battery Health LED. To interpret the illumination patterns of this LED, see the following table.                                                                                                    |
| 4       | Green | BBWC Status LED. To interpret the illumination patterns of this LED, see the following table.                                                                                                    |

| LED3 pattern            | LED4 pattern                | Interpretation                                                                                                    |
|-------------------------|-----------------------------|----------------------------------------------------------------------------------------------------|
|                         | One blink every two seconds | The system is powered down, and the cache contains data that has not yet been written to the drives. Restore system power as soon as possible to prevent data loss.  Data preservation time is extended any time that 3.3 V auxiliary power is available, as indicated by LED 2. In the absence of auxiliary power, battery power alone preserves the data. A fully-charged battery can normally preserve data for at least two days. The battery lifetime also depends on the cache module size. For further information, refer to the controller QuickSpecs on the HP website (http://www.hp.com). |
| _                       | Double blink,<br>then pause | The cache microcontroller is waiting for the host controller to communicate.                                                                                                    |
| _                       | One blink per<br>second     | The battery pack is below the minimum charge level and is being charged. Features that require a battery (such as write cache, capacity expansion, stripe size migration, and RAID migration) are temporarily unavailable until charging is complete. The recharge process takes between 15 minutes and two hours, depending on the initial capacity of the battery.                                                                                                    |
| _                       | Steady glow                 | The battery pack is fully charged, and posted write data is stored in the cache.                                                                                                    |
| _                       | Off                         | The battery pack is fully charged, and there is no posted write data in the cache.                                                                                                    |
| One blink per second    | One blink per second        | An alternating green and amber blink pattern indicates that the cache microcontroller is executing from within its boot loader and receiving new flash code from the host controller.                                                                                                    |
| Steady glow             | _                           | There is a short circuit across the battery terminals or within the battery pack. BBWC features are disabled until the battery pack is replaced. The life expectancy of a battery pack is typically more than three years.                                                                                                    |
| One blink per<br>second | _                           | There is an open circuit across the battery terminals or within the battery pack. BBWC features are disabled until the battery pack is replaced. The life expectancy of a battery pack is typically more than three years.                                                                                                    |

## FBWC module LEDs

The FBWC module has two single-color LEDs (green and amber). The LEDs are duplicated on the reverse side of the cache module to facilitate status viewing.

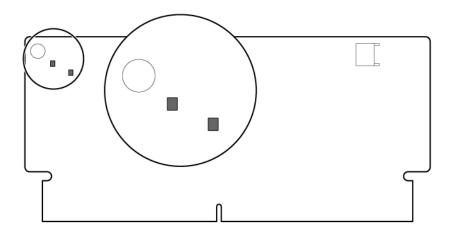

| Green LED                           | Amber LED                           | Interpretation                                                               |
|-------------------------------------|-------------------------------------|------------------------------------------------------------------------------|
| Off                                 | On                                  | A backup is in progress.                                                     |
| Flashing (1 Hz)                     | On                                  | A restore is in progress.                                                    |
| Flashing (1 Hz)                     | Off                                 | The capacitor pack is charging.                                              |
| On                                  | Off                                 | The capacitor pack has completed charging.                                   |
| Flashing (2 Hz)<br>Alternating with | Flashing (2 Hz)<br>Alternating with | One of the following conditions exists:  The charging process has timed out. |
| amber LED                           | green LED                           | The capacitor pack is not connected.                                         |
| On                                  | On                                  | The flash code image failed to load.                                         |
| Off                                 | Off                                 | The flash code is corrupt.                                                   |

#### Fan locations

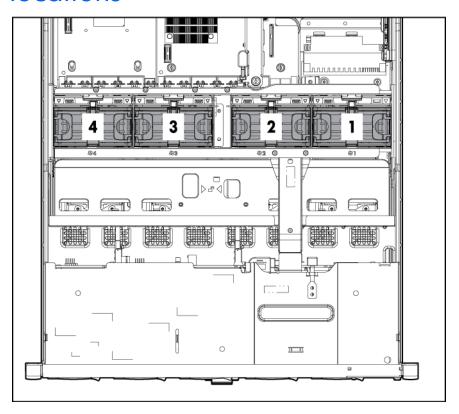

# Power supply backplane components

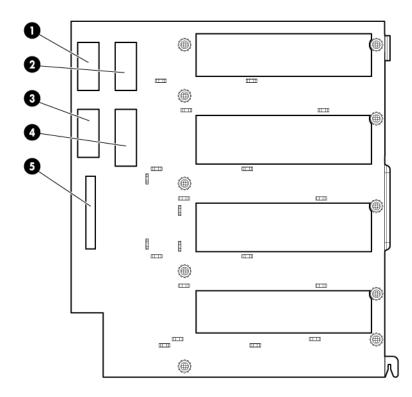

| Item | Description                   |
|------|-------------------------------|
| 1    | Graphics card power connector |
| 2    | Graphics card power connector |
| 3    | Graphics card power connector |
| 4    | SAS backplane power connector |
| 5    | Fan power connector           |

#### **Operations**

#### Power up the server

To power up the server, press the Power On/Standby button.

#### Power down the server

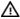

WARNING: To reduce the risk of personal injury, electric shock, or damage to the equipment, remove the power cord to remove power from the server. The front panel Power On/Standby button does not completely shut off system power. Portions of the power supply and some internal circuitry remain active until AC power is removed.

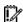

**IMPORTANT:** If installing a hot-plug device, it is not necessary to power down the server.

- Back up the server data.
- Shut down the operating system as directed by the operating system documentation.

NOTE: If the operating system automatically places the server in Standby mode, omit the next step.

Press the Power On/Standby button to place the server in Standby mode. When the server activates Standby power mode, the system power LED changes to amber.

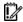

IMPORTANT: Pressing the UID button illuminates the blue UID LEDs on the front and rear panels. In a rack environment, this feature facilitates locating a server when moving between the front and rear of the rack.

Disconnect the power cords.

The system is now without power.

#### Extend the server from the rack

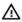

WARNING: To reduce the risk of personal injury or equipment damage, be sure that the rack is adequately stabilized before extending a component from the rack.

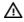

WARNING: To reduce the risk of personal injury, be careful when pressing the server railrelease latches and sliding the server into the rack. The sliding rails could pinch your fingers.

To extend the server from the rack:

Pull down the guick-release levers on each side of the server to release the server from the rack.

Extend the server on the rack rails until the server rail-release latches engage.

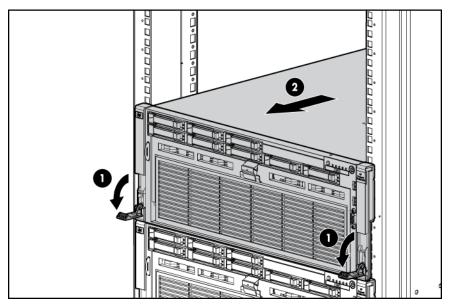

After performing the installation or maintenance procedure, slide the server into the rack by pressing the server rail-release latches.

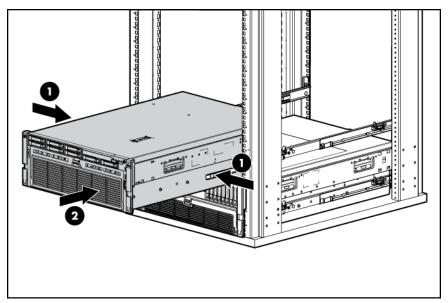

## Remove the access panel

Λ WARNING: To reduce the risk of personal injury from hot surfaces, allow the drives and the internal system components to cool before touching them.

Δ CAUTION: Do not operate the server for long periods with the access panel open or removed. Operating the server in this manner results in improper airflow and improper cooling that can lead to thermal damage.

To remove the component:

Power down the server (on page 25).

- Extend the server from the rack (on page 25).
- Open the locking latch, slide the access panel to the rear of the chassis, and remove the access panel.

If the locking latch is locked, use a T-15 Torx screwdriver to unlock the latch.

## Install the access panel

- Place the access panel on top of the server.
- Slide the access panel forward until it clicks into place.

#### Remove the processor memory drawer

- Power down the server (on page 25).
- Release the latches on the release lever.

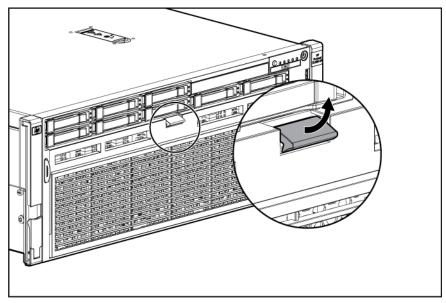

Lower the handle, and then extend the processor memory drawer from the server until the release latches catch.

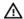

WARNING: The processor memory drawer weighs more than 11.3 kg (25.0 lb). Use extra caution when removing and replacing the processor memory drawer.

Firmly holding the processor memory drawer, press the release buttons and then remove the drawer from the server.

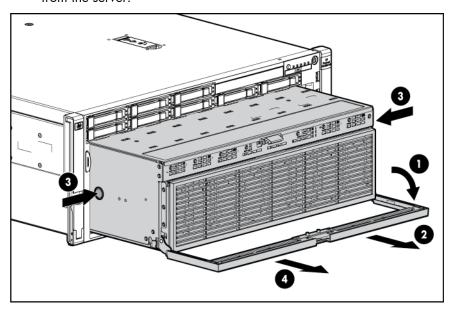

## Access the Systems Insight Display

To access the Systems Insight Display:

- Press and release the panel.
- After the display fully ejects, rotate the display downward to view the LEDs.

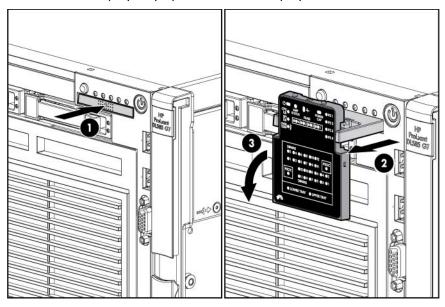

## Remove the SPI board

To remove the component:

- Power down the server (on page 25).
- 2. Extend the server from the rack (on page 25).

- Remove the access panel (on page 26). 3.
- Disconnect all cables from the SPI board.
  - **IMPORTANT:** If replacing the SPI board or clearing NVRAM, you must re-enter the server serial number through RBSU ("Re-entering the server serial number and product ID" on page
- Raise the levers, and lift the SPI board from the server.

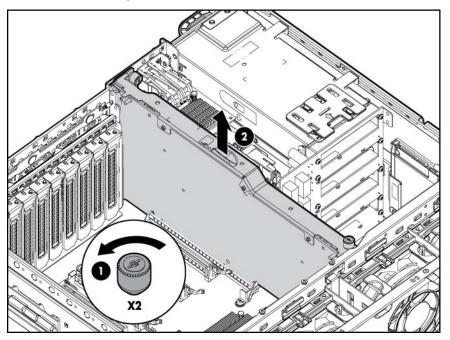

Remove all components from the failed SPI board.

To replace the component, reverse the removal procedure.

#### Setup

## Optional installation services

Delivered by experienced, certified engineers, HP Care Pack services help you keep your servers up and running with support packages tailored specifically for HP ProLiant systems. HP Care Packs let you integrate both hardware and software support into a single package. A number of service level options are available to meet your needs.

HP Care Pack Services offer upgraded service levels to expand your standard product warranty with easy-to-buy, easy-to-use support packages that help you make the most of your server investments. Some of the Care Pack services are:

- Hardware support
  - o 6-Hour Call-to-Repair
  - 4-Hour 24x7 Same Day
  - o 4-Hour Same Business Day
- Software support
  - Microsoft®
  - Linux
  - HP ProLiant Essentials (HP SIM and RDP)
  - VMWare
- Integrated hardware and software support
  - Critical Service
  - Proactive 24
  - Support Plus
  - Support Plus 24
- Startup and implementation services for both hardware and software

For more information on Care Packs, refer to the HP website (http://www.hp.com/hps/carepack/servers/cp\_proliant.html).

#### Rack planning resources

The rack resource kit ships with all HP branded or Compaq branded 9000, 10000, and H9 series racks. For more information on the content of each resource, refer to the rack resource kit documentation.

If you intend to deploy and configure multiple servers in a single rack, refer to the white paper on high-density deployment at the HP website (http://www.hp.com/products/servers/platforms).

#### Optimum environment

When installing the server, select a location that meets the environmental standards described in this section.

#### Space and airflow requirements

To allow for servicing and adequate airflow, observe the following space and airflow requirements when deciding where to install a rack:

- Leave a minimum clearance of 63.5 cm (25 in) in front of the rack.
- Leave a minimum clearance of 76.2 cm (30 in) behind the rack.
- Leave a minimum clearance of 121.9 cm (48 in) from the back of the rack to the back of another rack or row of racks.

HP servers draw in cool air through the front door and expel warm air through the rear door. Therefore, the front and rear rack doors must be adequately ventilated to allow ambient room air to enter the cabinet, and the rear door must be adequately ventilated to allow the warm air to escape from the cabinet.

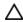

**CAUTION:** To prevent improper cooling and damage to the equipment, do not block the ventilation openings.

When vertical space in the rack is not filled by a server or rack component, the gaps between the components cause changes in airflow through the rack and across the servers. Cover all gaps with blanking panels to maintain proper airflow.

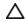

**CAUTION:** Always use blanking panels to fill empty vertical spaces in the rack. This arrangement ensures proper airflow. Using a rack without blanking panels results in improper cooling that can lead to thermal damage.

The 9000 and 10000 Series Racks provide proper server cooling from flow-through perforations in the front and rear doors that provide 64 percent open area for ventilation.

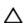

**CAUTION:** When using a Compaq branded 7000 Series rack, you must install the high airflow rack door insert [P/N 327281-B21 (42U) or P/N 157847-B21 (22U)] to provide proper front-to-back airflow and cooling.

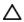

**CAUTION:** If a third-party rack is used, observe the following additional requirements to ensure adequate airflow and to prevent damage to the equipment:

- Front and rear doors—If the 42U rack includes closing front and rear doors, you must allow 5,350 sq cm (830 sq in) of holes evenly distributed from top to bottom to permit adequate airflow (equivalent to the required 64 percent open area for ventilation).
- Side—The clearance between the installed rack component and the side panels of the rack must be a minimum of 7 cm (2.75 in).

#### Temperature requirements

To ensure continued safe and reliable equipment operation, install or position the system in a well-ventilated, climate-controlled environment.

The maximum recommended ambient operating temperature (TMRA) for most server products is 35°C (95°F). The temperature in the room where the rack is located must not exceed 35°C (95°F).

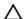

**CAUTION:** To reduce the risk of damage to the equipment when installing third-party options:

- Do not permit optional equipment to impede airflow around the server or to increase the internal rack temperature beyond the maximum allowable limits.
- Do not exceed the manufacturer's TMRA.

#### Power requirements

Installation of this equipment must comply with local and regional electrical regulations governing the installation of information technology equipment by licensed electricians. This equipment is designed to operate in installations covered by NFPA 70, 1999 Edition (National Electric Code) and NFPA-75, 1992 (code for Protection of Electronic Computer/Data Processing Equipment). For electrical power ratings on options, refer to the product rating label or the user documentation supplied with that option.

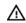

**WARNING:** To reduce the risk of personal injury, fire, or damage to the equipment, do not overload the AC supply branch circuit that provides power to the rack. Consult the electrical authority having jurisdiction over wiring and installation requirements of your facility.

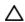

**CAUTION:** Protect the server from power fluctuations and temporary interruptions with a regulating uninterruptible power supply (UPS). This device protects the hardware from damage caused by power surges and voltage spikes and keeps the system in operation during a power failure.

When installing more than one server, you may need to use additional power distribution devices to safely provide power to all devices. Observe the following guidelines:

- Balance the server power load between available AC supply branch circuits.
- Do not allow the overall system AC current load to exceed 80 percent of the branch circuit AC current rating.
- Do not use common power outlet strips for this equipment.
- Provide a separate electrical circuit for the server.

#### Electrical grounding requirements

The server must be grounded properly for proper operation and safety. In the United States, you must install the equipment in accordance with NFPA 70, 1999 Edition (National Electric Code), Article 250, as well as any local and regional building codes. In Canada, you must install the equipment in accordance with Canadian Standards Association, CSA C22.1, Canadian Electrical Code. In all other countries, you must install the equipment in accordance with any regional or national electrical wiring codes, such as the International Electrotechnical Commission (IEC) Code 364, parts 1 through 7. Furthermore, you must be sure that all power distribution devices used in the installation, such as branch wiring and receptacles, are listed or certified grounding-type devices.

Because of the high ground-leakage currents associated with multiple servers connected to the same power source, HP recommends the use of a PDU that is either permanently wired to the building's branch circuit or includes a nondetachable cord that is wired to an industrial-style plug. NEMA locking-style plugs or those complying with IEC 60309 are considered suitable for this purpose. Using common power outlet strips for the server is not recommended.

#### Rack warnings

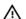

WARNING: To reduce the risk of personal injury or damage to the equipment, be sure that:

- The leveling jacks are extended to the floor.
- The full weight of the rack rests on the leveling jacks.
- The stabilizing feet are attached to the rack if it is a single-rack installation.
- The racks are coupled together in multiple-rack installations.
- Only one component is extended at a time. A rack may become unstable if more than one component is extended for any reason.

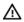

**WARNING:** To reduce the risk of personal injury or equipment damage when unloading a rack:

- At least two people are needed to safely unload the rack from the pallet. An empty 42U rack can weigh as much as 115 kg (253 lb), can stand more than 2.1 m (7 ft) tall, and may become unstable when being moved on its casters.
- Never stand in front of the rack when it is rolling down the ramp from the pallet. Always handle the rack from both sides.

## Identifying the contents of the server shipping carton

Unpack the server shipping carton and locate the materials and documentation necessary for installing the server. All the rack mounting hardware necessary for installing the server into the rack is included with the rack or the server.

The contents of the server shipping carton include:

- Server
- Power cord
- Hardware documentation, Documentation CD, and software products
- Rack-mounting hardware

In addition to the supplied items, you may need:

- Operating system or application software
- Hardware options

#### Installing hardware options

Install any hardware options before initializing the server. For options installation information, refer to the option documentation. For server-specific information, refer to "Hardware options installation (on page 35)."

#### Installing the server into the rack

Refer to the installation instructions that ship with the rack kit to install the server into the rack.

## Powering up and configuring the server

To power up the server, press the Power On/Standby button.

While the server boots, RBSU and the ORCA utility are automatically configured to prepare the server for operating system installation.

To configure these utilities manually:

- Press the F8 key when prompted during the array controller initialization to configure the array controller using ORCA.
- Press the **F9** key when prompted during the boot process to change the server settings using RBSU. The system is set up by default for the English language.

For more information on the automatic configuration, refer to the HP ROM-Based Setup Utility User Guide located on the Documentation CD.

#### Installing the operating system

To operate properly, the server must have a supported operating system. For the latest information on supported operating systems, refer to the HP website (<a href="http://www.hp.com/go/supportos">http://www.hp.com/go/supportos</a>).

Two methods are available to install an operating system on the server:

- SmartStart assisted installation—Insert the SmartStart CD into the CD-ROM drive and reboot the server.
- Manual installation—Insert the operating system CD into the CD-ROM drive and reboot the server.
   This process may require you to obtain additional drivers from the HP website
   (http://www.hp.com/support).

Follow the on-screen instructions to begin the installation process.

For information on using these installation paths, refer to the SmartStart installation poster in the HP ProLiant Essentials Foundation Pack, included with the server.

## Registering the server

To register the server, refer to the HP Registration website (<a href="http://register.hp.com">http://register.hp.com</a>).

## Hardware options installation

#### Introduction

If more than one option is being installed, read the installation instructions for all the hardware options and identify similar steps to streamline the installation process.

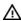

WARNING: To reduce the risk of personal injury from hot surfaces, allow the drives and the internal system components to cool before touching them.

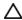

CAUTION: To prevent damage to electrical components, properly ground the server before beginning any installation procedure. Improper grounding can cause electrostatic discharge.

Review "Electrostatic Discharge (on page 108)" before installing hardware options into the server.

#### Secondary processor memory board option

To install the component:

- Power down the server (on page 25).
- 2. Remove the processor memory drawer (on page 27).
- Remove the processor memory drawer cover.

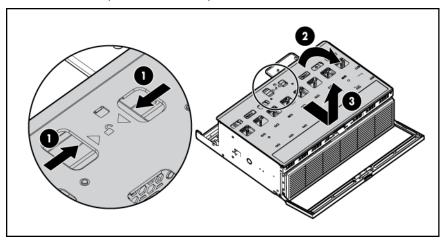

Remove the tray with the I/O enabler board.

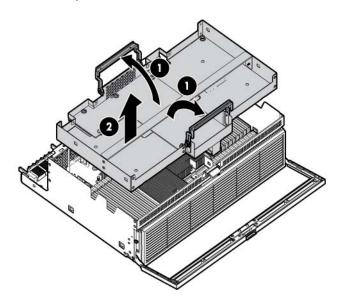

- Δ CAUTION: When installing the tray with the secondary processor memory board, be sure that all DIMM latches on the primary processor memory board are in the fully-locked position. Failure to do so results in damage to the primary processor memory board.
- Install the tray with the secondary processor memory board.

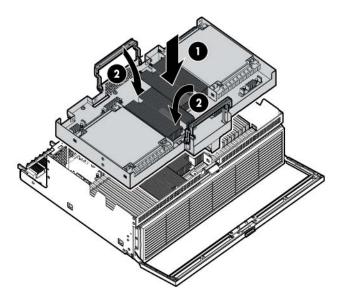

- Install the optional processors ("Installing a processor option" on page 37). 6.
- **7**. Install the DIMMs ("Installing DIMMs on the secondary processor memory board" on page 49).
- Install the processor memory drawer cover. 8.
- 9. Install the processor memory drawer.
- Power up the server (on page 25).

# Processor options

The server supports up to four processors.

Observe the following processor installation guidelines:

- Processor socket 1 must be populated.
- HP recommends installing processors in pairs.

When configuring the server, see the following table to determine which processors must be populated to ensure which expansion slots can be used.

| Processor | Expansion slots           |  |
|-----------|---------------------------|--|
| 1         | Expansion slots 10 and 11 |  |
| 2         | Expansion slots 7–9       |  |
| 3         | Expansion slots 4–6       |  |
| 4         | Expansion slots 1–3       |  |

### Installing a processor option

The processors and memory are stored in a module at the front of the server. Access to the processor memory module is provided through the front panel, eliminating the need to extend the server from the rack to install new or replace existing processors or upgrade the memory.

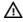

WARNING: Use caution when installing the processor memory module or removing the processor memory module. The processor memory module is very heavy when fully populated.

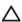

CAUTION: To help avoid damage to the processor and system board, do not install the processor without using the processor installation tool.

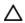

**CAUTION:** To prevent possible server malfunction and damage to the equipment, multiprocessor configurations must contain processors with the same part number.

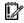

IMPORTANT: If installing a processor with a faster speed, update the system ROM before installing the processor.

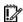

IMPORTANT: When either optional I/O expansion board is installed in a two-processor configuration, the second processor must be installed in socket 3 or 4. To install a processor, see the server user quide.

To install the component:

- Update the system ROM.
  - Locate and download the latest ROM version from the HP website (http://www.hp.com/support). Follow the instructions on the website to update the system ROM.
- Power down the server (on page 25). 2.
- Remove the processor memory drawer (on page 27).

CAUTION: To prevent damage to the processor memory drawer cover, be sure the handle of the processor memory drawer is fully open before removing the cover.

Remove the processor memory drawer cover.

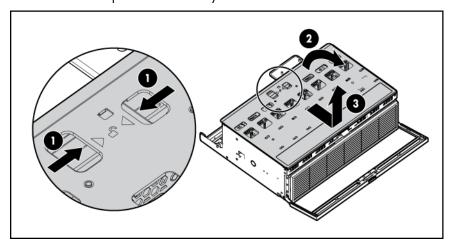

- If not installed, install the secondary processor memory board ("Secondary processor memory board option" on page 35).
  - CAUTION: Failure to completely open the processor retaining latch prevents the processor from seating during installation, leading to hardware damage.
- Open the processor retaining latch and the processor socket retaining bracket.

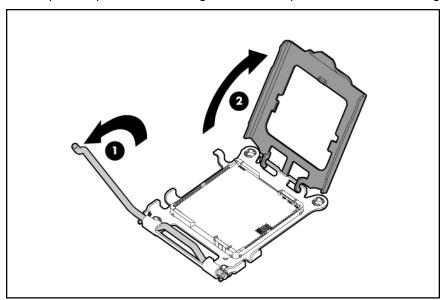

Δ CAUTION: The pins on the processor socket are very fragile. Any damage to them may require replacing the system board.

Remove the processor socket protective cover. Retain the cover for future use.

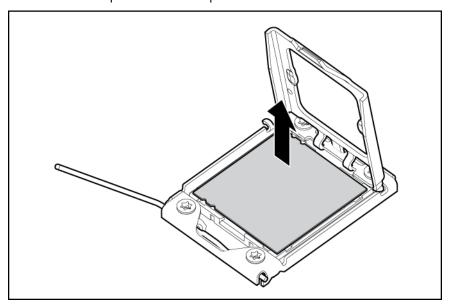

- **IMPORTANT:** Be sure the processor remains inside the processor installation tool.
- If the processor has separated from the installation tool, carefully re-insert the processor into the tool.

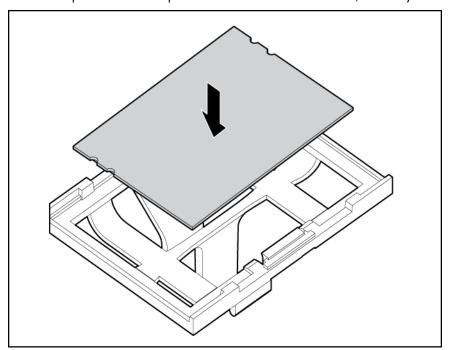

- Align the processor installation tool with the socket and install the processor.
  - CAUTION: The processor is designed to fit one way into the socket. Use the alignment guides Δ on the processor and socket to properly align the processor with the socket.

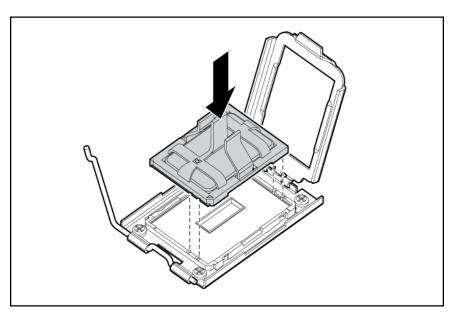

10. Press in firmly until the processor installation tool clicks and separates from the processor, and then remove the processor installation tool.

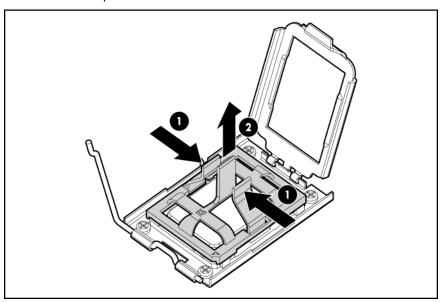

11. Close the processor retaining bracket and the processor retaining latch.

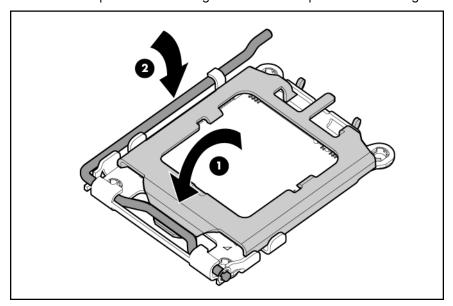

12. Remove the thermal interface media protective cover.

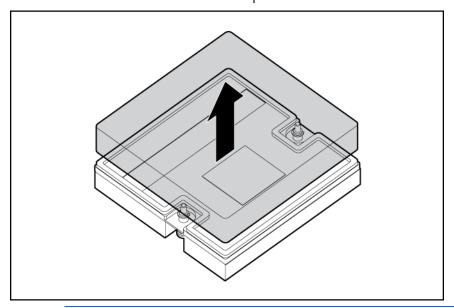

Δ CAUTION: To avoid possible mechanical or thermal damage to the server, orient the heatsinks so that the alignment arrows and text are closest to the center of the server.

13. Align and install the heatsink. Alternate tightening the screws until the heatsink is seated properly.

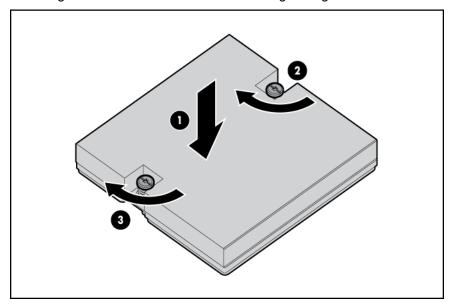

- Repeat steps 8–13 for the other processor and heatsink.
- Remove the DIMM baffle from the secondary processor memory board.

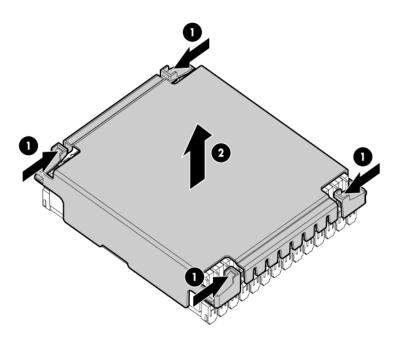

16. Install the DIMMs on the secondary processor memory board.

For detailed DIMM population guidelines, see "Memory configurations (on page 43)."

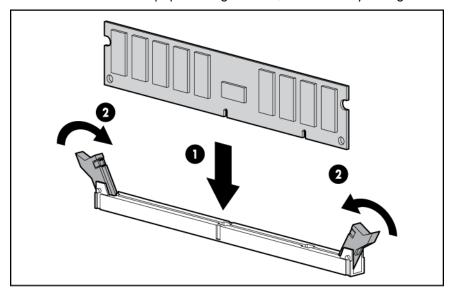

- 17. Install the DIMM baffle.
- 18. Install the processor memory drawer cover.
- 19. Install the processor memory drawer.
- 20. Power up the server (on page 25).

# Memory configurations

This server supports up to 512 GB of system memory using DDR3 2-GB, 4-GB, 8-GB, and 16-GB memory modules across 48 memory sockets.

#### Advanced ECC memory

Advanced ECC memory is the memory protection mode for this server. In Advanced ECC, the server does not fail because of correctable memory errors. The server provides notification if the level of correctable errors exceeds a pre-defined threshold rate.

Advanced ECC provides additional protection over standard ECC because it is possible to correct certain memory errors that would otherwise be uncorrectable and result in a server failure.

Whereas standard ECC can correct single-bit memory errors, Advanced ECC can correct single-bit memory errors and multi-bit memory errors if all failed bits are on the same DRAM device on the memory module.

#### Population order

The two tables below represent the memory module population order for one processor. The population order for the other processor is identical. SR denotes Single Rank, DR denotes Dual Rank, and QR denotes Quad Rank.

All memory modules must follow the population order shown in these two tables for both processors with the following exception:

QR memory modules must be installed only in memory sockets 2, 5, 8, and 11, while following the population order for those memory sockets.

| Processor<br>memory<br>socket           | 1     | 2        | 3     | 4     | 5        | 6     |
|-----------------------------------------|-------|----------|-------|-------|----------|-------|
| Rank<br>support per<br>memory<br>socket | SR/DR | SR/DR/QR | SR/DR | SR/DR | SR/DR/QR | SR/DR |
| Population<br>order                     | A     | I        | E     | С     | K        | G     |
| Processor<br>memory<br>channel          | A     | A        | A     | В     | В        | В     |

| Processor<br>memory<br>socket           | 7     | 8        | 9     | 10    | 11       | 12    |
|-----------------------------------------|-------|----------|-------|-------|----------|-------|
| Rank<br>support per<br>memory<br>socket | SR/DR | SR/DR/QR | SR/DR | SR/DR | SR/DR/QR | SR/DR |
| Population order                        | В     | J        | F     | D     | L        | Н     |
| Processor<br>memory<br>channel          | С     | С        | С     | D     | D        | D     |

#### Population rules

When installing memory modules, observe the following population rules:

- Use only HP memory modules listed in the DL585 QuickSpecs at the HP website (http://www.hp.com/servers/proliant).
- Advanced ECC is not available if x4 and x8 memory modules are mixed in channels (A and B), (C and D), or both, but standard ECC is still available. Advanced ECC is available if x4 and x8 memory modules are mixed in memory channels (A and C), (B and D), or both.

#### Population guidelines

While adhering to the memory population rules, performance can be improved by following the guidelines below:

Memory modules may be installed one at a time per processor, but installing two at a time per processor provides for additional performance and installing four at a time per processor provides for better performance.

- For optimal performance, install equal amounts of memory for both processors.
- For best performance, install all memory modules of the same speed on the same processor.
- For best power, install all memory modules of the same voltage on the same processor.

### Memory bus speed

Depending on the quantity and native speed of the memory modules installed, memory bus speeds can be 1333 MHz, 1066 MHz, 800 MHz, or 667 MHz. Memory bus speeds can be different for each processor.

To determine memory bus speeds:

- Within RBSU, select the Power Management Options menu > Advanced Power Management Options menu > Maximum Memory Bus Frequency menu.
- Select one of the following menu options: 2.
  - Auto (default)—The memory bus speed is set to what is shown in the following table. If the native speed of the installed memory module is slower than the memory bus speed, the memory bus speed is set to the memory module native speed.

| Memory<br>modules per<br>channel | QR | SR or DR | Memory<br>module native<br>speed                         | Memory bus speed<br>(standard-voltage<br>memory module) | Memory bus speed<br>(low-voltage memory<br>module) |
|----------------------------------|----|----------|----------------------------------------------------------|---------------------------------------------------------|----------------------------------------------------|
| 1                                | _  | 1        | SR 1333 MHz<br>DR 1333 MHz<br>DR 1066 MHz                | 1333 MHz                                                | 1333 MHz                                           |
| 1                                | 1  | _        | QR 1066 MHz                                              | 1066 MHz                                                | 1066 MHz                                           |
| 2                                | _  | 2        | SR 1333 MHz<br>DR 1333 MHz<br>DR 1066 MHz                | 1333 MHz                                                | 1333 MHz                                           |
| 2                                | 1  | 1        | SR 1333 MHz<br>DR 1333 MHz<br>DR 1066 MHz<br>QR 1066 MHz | 800 MHz                                                 | 800 MHz                                            |
| 3                                | _  | 3 SR     | SR 1333 MHz                                              | 1066 MHz                                                | 1066 MHz                                           |
| 3                                | _  | 3 DR     | DR 1333 MHz<br>DR 1066 MHz                               | 1066 MHz                                                | 800 MHz                                            |
| 3                                | _  | 3 mixed  | SR 1333 MHz<br>DR 1333 MHz<br>DR 1066 MHz                | 1066 MHz                                                | 800 MHz                                            |
| 3                                | 1  | 2        | SR 1333 MHz<br>DR 1333 MHz<br>DR 1066 MHz<br>QR 1066 MHz | 800 MHz                                                 | 667 MHz                                            |

800 MHz—The memory bus speed is set to 800 MHz regardless of the quantity of memory modules installed, unless the table above reflects a slower memory bus speed.

#### Single-, dual-, and quad-rank DIMMs

To understand and configure memory protection modes properly, an understanding of single-, dual-, and quad-rank DIMMs is helpful. Some DIMM configuration requirements are based on these classifications.

A single-rank DIMM has one set of memory chips that is accessed while writing to or reading from the memory. A dual-rank DIMM is similar to having two single-rank DIMMs on the same module, with only one rank accessible at a time. A quad-rank DIMM is, effectively, two dual-rank DIMMs on the same module. Only one rank is accessible at a time. The server memory control subsystem selects the proper rank within the DIMM when writing to or reading from the DIMM.

Dual- and quad-rank DIMMs provide the greatest capacity with the existing memory technology. For example, if current DRAM technology supports 2-GB single-rank DIMMs, a dual-rank DIMM would be 4-GB, and a quad-rank DIMM would be 8-GB.

#### DIMM identification

To determine DIMM characteristics, use the label attached to the DIMM and the following illustration and table.

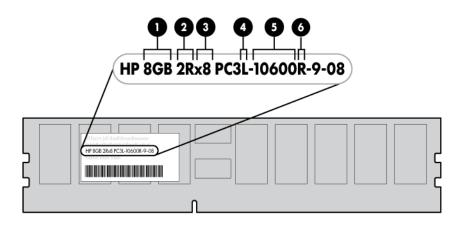

| ltem | Description    | Definition                                             |  |
|------|----------------|--------------------------------------------------------|--|
| 1    | Size           | _                                                      |  |
| 2    | Rank           | 1R = Single-rank<br>2R = Dual-rank<br>4R = Quad-rank   |  |
| 3    | Data width     | x4 = 4-bit<br>x8 = 8-bit                               |  |
| 4    | Voltage rating | L = Low voltage (1.35v)<br>Blank or omitted = Standard |  |

| Item | Description  | Definition                                                |
|------|--------------|-----------------------------------------------------------|
| 5    | Memory speed | 10600 = 1333-MHz<br>8500 = 1066-MHz                       |
| 6    | DIMM type    | R = RDIMM (registered)<br>E = UDIMM (unbuffered with ECC) |

For the latest supported memory information, see the QuickSpecs on the HP website (http://www.hp.com).

# Installing DIMMs on the primary processor memory board

To install the component:

- Power down the server (on page 25).
- Remove the processor memory drawer (on page 27).
- Remove the processor memory drawer cover.

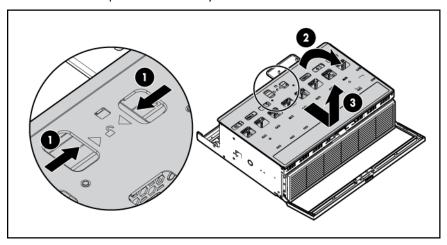

Remove the tray.

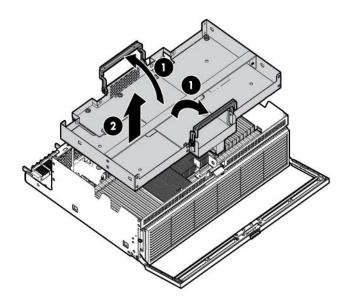

#### Remove the DIMM baffle. 5.

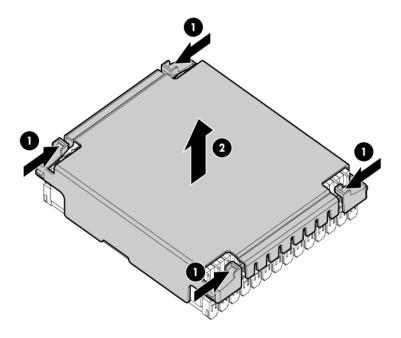

#### Install the DIMMs.

For configuration options, see "Memory configuration ("Memory configurations" on page 43)."

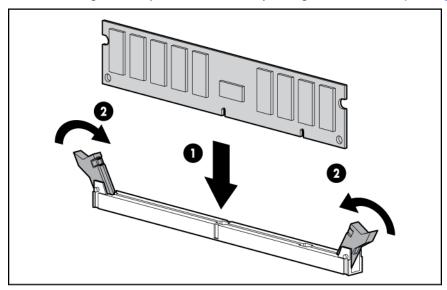

#### **7**. Install the DIMM baffle.

Δ CAUTION: When installing the tray with the secondary processor memory board, be sure that all DIMM latches on the primary processor memory board are in the fully-locked position. Failure to do so results in damage to the primary processor memory board.

- 8. Install the tray.
- Install the processor memory drawer cover. 9.
- 10. Install the processor memory drawer.
- 11. Power up the server (on page 25).

# Installing DIMMs on the secondary processor memory board

To install the component:

- Power down the server (on page 25).
- Remove the processor memory drawer (on page 27). 2.
- Remove the processor memory drawer cover.

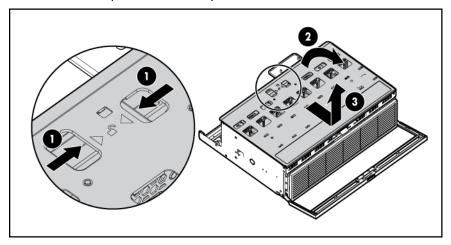

Remove the DIMM baffle.

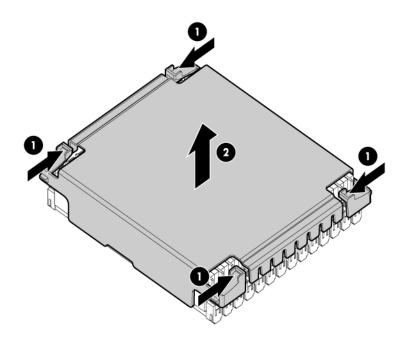

Install the DIMMs.

For configuration options, see "Memory configurations (on page 43)."

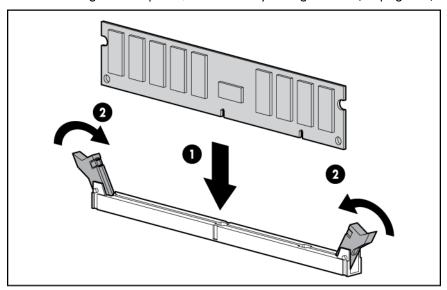

- Install the DIMM baffle. 6.
- **7**. Install the processor memory drawer cover.
- Install the processor memory drawer. 8.
- Power up the server (on page 25).

# Hot-plug hard drive option

When adding hard drives to the server, observe the following general guidelines:

- The system automatically sets all device numbers.
- If only one hard drive is used, install it in the bay with the lowest device number.
- Hard drives must be SFF types.

Drives should be the same capacity to provide the greatest storage space efficiency when drives are grouped together into the same drive array.

For hard drive numbers, see "Device numbers (on page 18)."

To install the component:

Remove the hard drive blank.

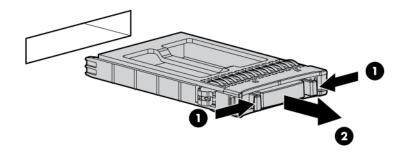

Prepare the SAS hard drive.

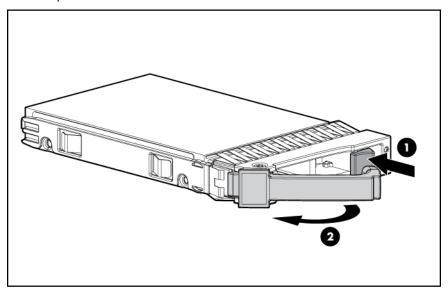

3. Install the hard drive.

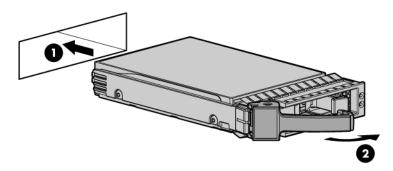

Determine the status of the hard drive from the hot-plug SAS hard drive LED combinations ("SAS hard drive LED combinations" on page 19).

# Redundant hot-plug power supply option

The server supports up to four hot-plug power supplies. Install all power supplies to provide full redundancy.

HP recommends installing redundant hot-plug power supplies in pairs.

To confirm the redundancy of your configuration, see the HP power advisor at the HP website (http://www.hp.com\go\hppoweradvisor).

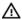

**WARNING:** To reduce the risk of electric shock or damage to the equipment:

- Do not disable the power cord grounding plug. The grounding plug is an important safety
- Plug the power cord into a grounded (earthed) electrical outlet that is easily accessible at all times.
- Unplug the power cord from the power supply to disconnect power to the equipment.
- Do not route the power cord where it can be walked on or pinched by items placed against it. Pay particular attention to the plug, electrical outlet, and the point where the cord extends from the server.

Remove the power supply blank.

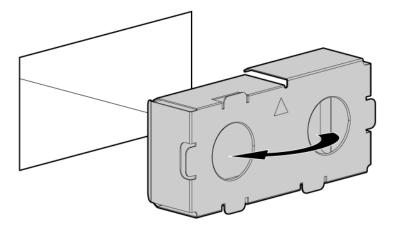

Slide the power supply into the power supply bay until the device locks into place. 2.

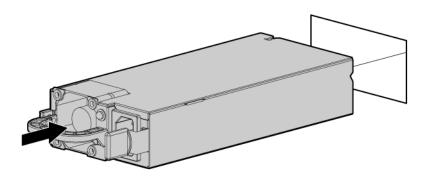

- Connect the power cord to the power supply. 3.
- Connect the power cord to the power source. 4.
- Be sure that the power supply LED is green ("Power supply LED" on page 12).
- Be sure that the front panel external health LED is green.

# Internal solid state drive expansion bay option

- Power down the server (on page 25).
- Extend the server from the rack (on page 25). 2.
- Remove the access panel (on page 26).
- Install the solid state drive. 4.

The SPI board is not shown for clarity.

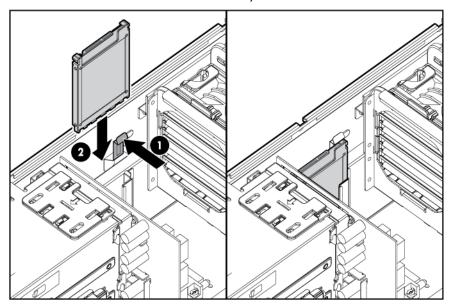

Connect the cable.

The SPI board is not shown for clarity. The cable may appear differently than shown.

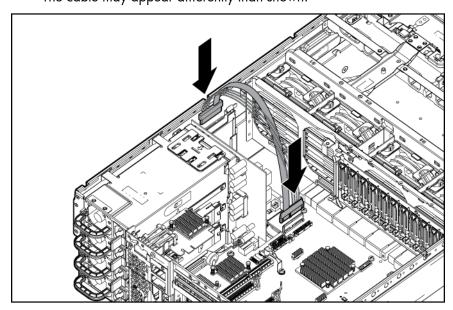

- 6. Install the access panel (on page 27).
- Slide the server back into the rack. **7**.
- Power up the server (on page 25).

# Expansion board options

The server supports up to 11 expansion slots. The server ships with 5 PCI Express expansion slots.

To support the optional expansion slots, install one of the following options into the server:

PCI Express I/O Expansion Board—Adds six optional slots

PCI-X/PCI Express I/O Expansion Board—Adds five optional slots

# Installing an expansion board

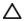

CAUTION: To prevent improper cooling and thermal damage, do not operate the server unless all expansion slots have either an expansion slot cover or an expansion board installed.

- 1. Power down the server (on page 25).
- Extend the server from the rack (on page 25). 2.
- Remove the access panel (on page 26). 3.
- Open the expansion board retainer, and then remove the expansion slot cover.

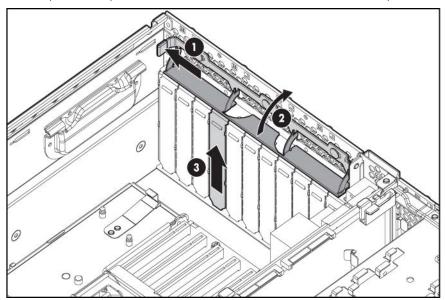

Install the expansion board.

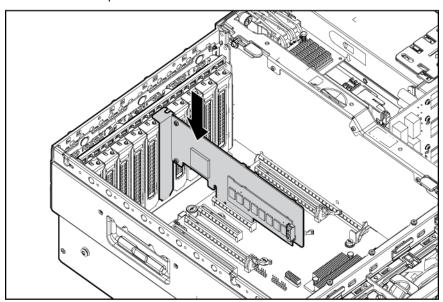

- If necessary, install the shipping screw. For more information, see "Securing an expansion board for shipping (on page 55)."
- Close the expansion slot retainer. **7**.
- Connect any required internal or external cables to the expansion board. 8.
- 9. Install the access panel (on page 27).
- 10. Slide the server back into the rack.
- 11. Power up the server (on page 25).
- 12. Resume normal server operations.

### Securing an expansion board for shipping

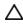

CAUTION: To prevent improper cooling and thermal damage, do not operate the server unless all expansion slots have either an expansion slot cover or an expansion board installed.

- Power down the server (on page 25). 1.
- Extend the server from the rack (on page 25). 2.
- 3. Remove the access panel (on page 26).
- Remove the shipping screw. 4.

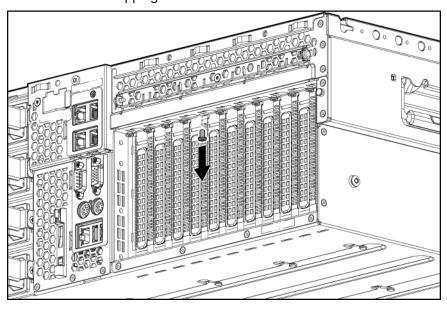

Open the expansion board retainer, and then remove the expansion slot cover.

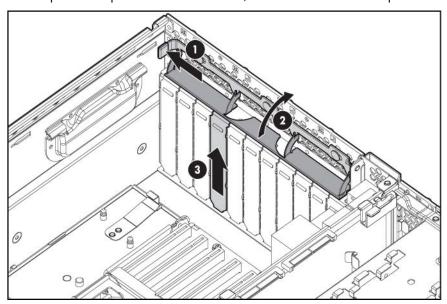

Install the shipping screw.

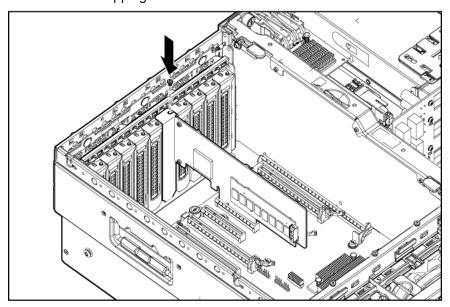

- Close the expansion slot retainer. 7.
- 8. Install the access panel (on page 27).
- Slide the server back into the rack.
- 10. Power up the server (on page 25).
- 11. Resume normal server operations.

# Installing the PCI Express I/O expansion board

CAUTION: To prevent improper cooling and thermal damage, do not operate the server unless all expansion slots have either an expansion slot cover or an expansion board installed.

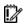

**IMPORTANT:** When either optional I/O expansion board in installed in a two-processor configuration, the second processor must be installed in socket 3.

- Power down the server (on page 25).
- Extend the server from the rack (on page 25). 2.
- Remove the access panel (on page 26). 3.
- Release the latches on the release lever.

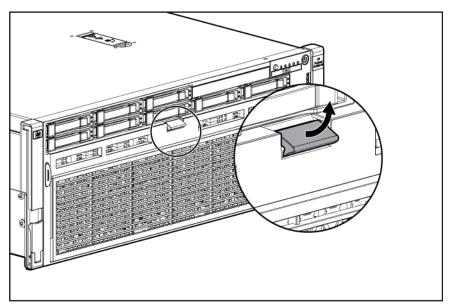

Lower the handle, and then extend the processor memory drawer from the server until the release latches catch.

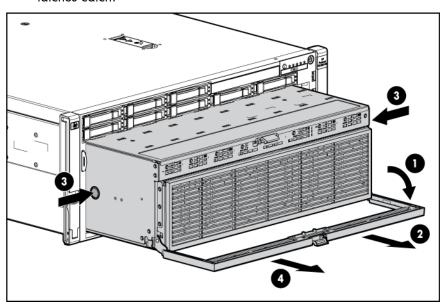

Install the PCI Express I/O expansion board.

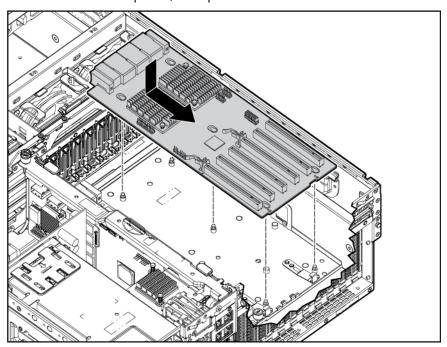

- Install any expansion boards ("Installing an expansion board" on page 54). **7**.
- 8. Slide the processor memory drawer back into the server.
- 9. Install the access panel (on page 27).
- 10. Slide the server back into the rack.
- 11. Power up the server (on page 25).

### Installing the PCI-X/PCI Express I/O expansion board

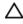

CAUTION: To prevent improper cooling and thermal damage, do not operate the server unless all expansion slots have either an expansion slot cover or an expansion board installed.

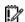

IMPORTANT: When either optional I/O expansion board in installed in a two-processor configuration, the second processor must be installed in socket 3.

- 1. Power down the server (on page 25).
- 2. Extend the server from the rack (on page 25).
- Remove the access panel (on page 26). 3.

Release the latches on the release lever.

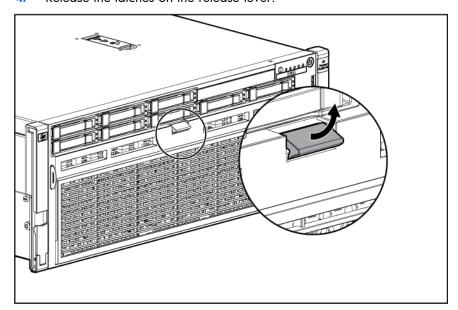

Lower the handle, and then extend the processor memory drawer from the server until the release latches catch.

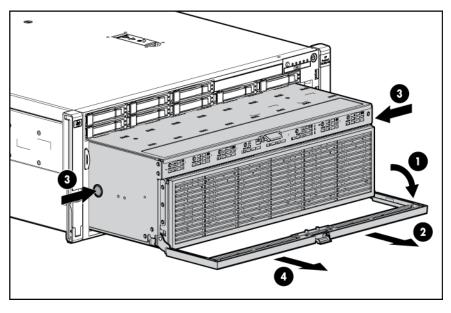

Install the PCI-X/PCI Express I/O expansion board.

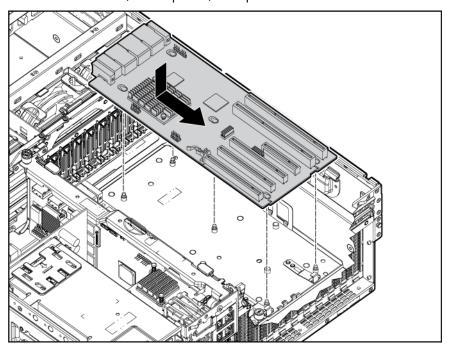

- Install any expansion boards ("Installing an expansion board" on page 54). 7.
- 8. Slide the processor memory drawer back into the server.
- Install the access panel (on page 27).
- 10. Slide the server back into the rack.
- 11. Power up the server (on page 25).

# HP NC524SFP Dual Port 10GbE Module option

When installed on the SPI board, the HP NC524SFP Dual Port 10GbE Module provides two 10G NIC connectors for server I/O. When the HP NC524SFP module is installed, 1G NIC connectors 1 and 2 on the rear panel are unavailable.

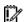

IMPORTANT: When both an HP NC524SFP module and an optional HP NC522SFP Dual Port 10GbE Server Adapter are installed in the server, only two expansion slots have Wake On LAN capability.

#### To install the component:

- Power down the server (on page 25).
- 2. Disconnect the network cables.
- Extend the server from the rack (on page 25).
- 4. Remove the access panel (on page 26).
- Remove the SPI board (on page 28). 5.

Install the mini-DIMM on the SPI board.

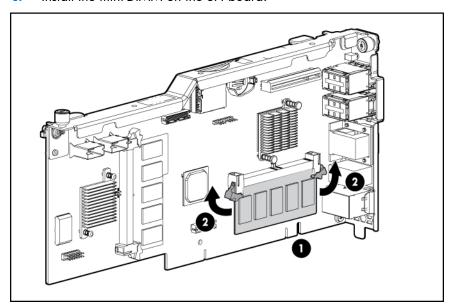

- Install the SPI board. **7**.
- 8. Using a T-15 Torx screwdriver, remove the 10G NIC adapter blank. Save the retaining screw.

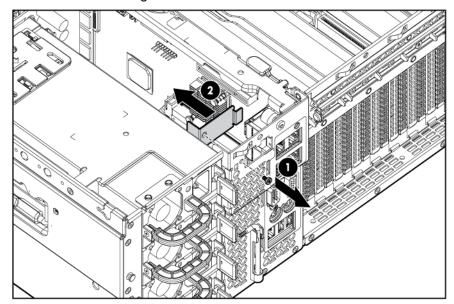

Install the HP NC524SFP module on the SPI board.

10. Secure the 10G NIC connectors to the chassis with the retaining screw.

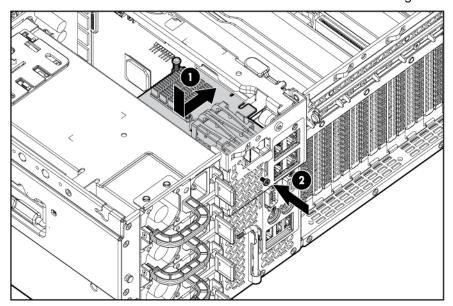

11. Install the RJ-45 plugs on the bottom two RJ-45 connectors on the rear panel.

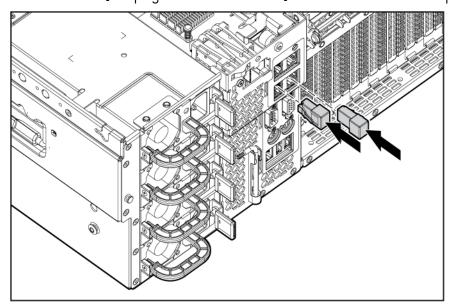

- Install the access panel (on page 27).
- Slide the server back into the rack. 13.
- 14. Connect the network cables.
- 15. Power up the server (on page 25).

# Battery-backed write cache module

The HP BBWC protects against hard boot, power, controller, and system board failures. The server supports the following battery-backed options:

- 256-MB cache module (standard)
- 512-MB cache module (optional)

The BBWC consists of two parts: a battery pack and a storage cache module.

Along with the cache module, the battery pack provides transportable data protection, increases overall controller performance, and maintains any cached data for up to 72 hours after the server loses power. The NiMH batteries in the battery pack are continuously recharged through a trickle-charging process whenever the system power is on.

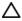

CAUTION: To prevent a server malfunction or damage to the equipment, do not add or remove the battery pack while an array capacity expansion, RAID level migration, or stripe size migration is in progress.

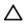

CAUTION: After the server is powered down, wait 15 seconds and then check the amber LED before unplugging the cable from the cache module. If the amber LED blinks after 15 seconds, do not remove the cable from the cache module. The cache module is backing up data, and data is lost if the cable is detached.

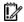

**IMPORTANT:** The battery pack might have a low charge when installed. In this case, a POST error message is displayed when the server is powered up, indicating that the battery pack is temporarily disabled. No action is necessary on your part. The internal circuitry automatically recharges the batteries and enables the battery pack. This process might take up to four hours. During this time, the cache module functions properly, but without the performance advantage of the battery pack.

#### To install the component:

- Close all applications, and power down the server (on page 25). This procedure flushes all data from the cache.
- Extend the server from the rack (on page 25). 2.
- Remove the access panel (on page 26). 3.
- 4. Remove the SPI board (on page 28).
- Install the cache module.

Attach the cable to the cache module.

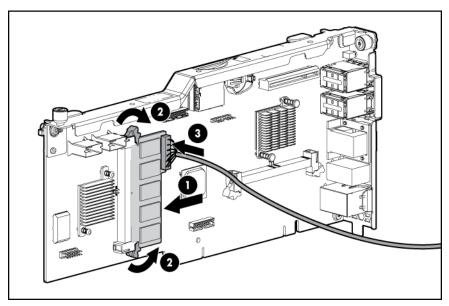

- Install the battery.
- Connect the cable to the battery. The SPI board is not shown for clarity.

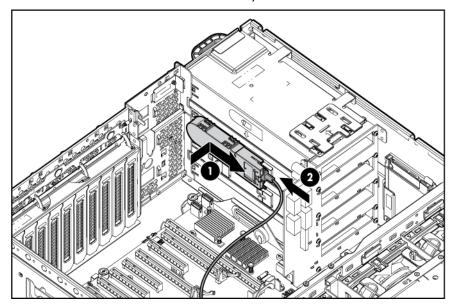

- Install the access panel (on page 27).
- Slide the server back into the rack.
- 11. Power up the server (on page 25).

# FBWC module and capacitor pack option

CAUTION: Do not use this controller with cache modules designed for other controller models, because the controller can malfunction and you can lose data. Also, do not transfer this cache module to a different controller module, because you can lose data.

To install the component:

- 1. Back up all data.
- 2. Close all applications.
- 3. Power down the server (on page 25).

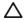

CAUTION: In systems that use external data storage, be sure that the server is the first unit to be powered down and the last to be powered back up. Taking this precaution ensures that the system does not erroneously mark the drives as failed when the server is powered up.

- Extend the server from the rack (on page 25). 4.
- 5. Remove the access panel (on page 26).
- Remove the SPI board (on page 28). 6.
- **7**. Install the FBWC module.

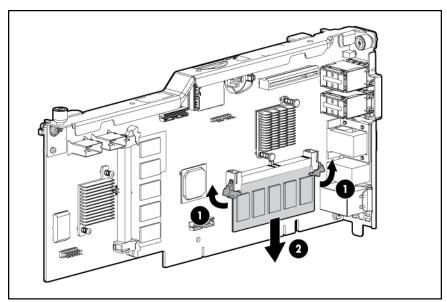

Connect the cable.

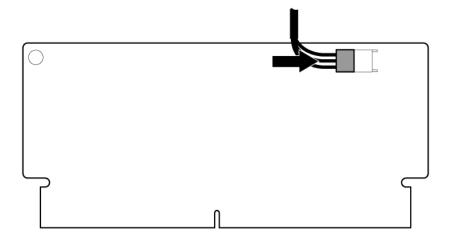

Install the capacitor pack. 9.

The SPI board is not shown for clarity.

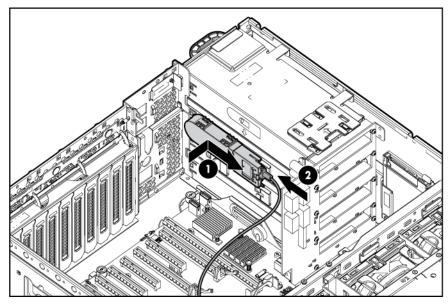

- Install the SPI board.
- 11. Install the access panel (on page 27).
- Slide the server back into the rack.
- Power up the server (on page 25).

# HP Trusted Platform Module option

Use these instructions to install and enable a TPM on a supported server. This procedure includes three sections:

- 1. Installing the Trusted Platform Module board (on page 67).
- 2. Retaining the recovery key/password (on page 67).
- Enabling the Trusted Platform Module (on page 68). Enabling the TPM requires accessing the ROM-Based Setup Utility (RBSU) ("HP ROM-Based Setup Utility" on page 71). For more information about RBSU, see the HP website (http://www.hp.com/support/smartstart/documentation).

TPM installation requires the use of drive encryption technology, such as the Microsoft® Windows® BitLocker™ Drive Encryption feature. For more information on BitLocker™, see the Microsoft website (http://www.microsoft.com).

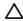

CAUTION: Always observe the guidelines in this document. Failure to follow these guidelines can cause hardware damage or halt data access.

When installing or replacing a TPM, observe the following guidelines:

- Do not remove an installed TPM. Once installed, the TPM becomes a permanent part of the system board.
- When installing or replacing hardware, HP service providers cannot enable the TPM or the encryption technology. For security reasons, only the customer can enable these features.

- When returning a system board for service replacement, do not remove the TPM from the system board. When requested, HP Service provides a TPM with the spare system board.
- Any attempt to remove an installed TPM from the system board breaks or disfigures the TPM security rivet. Upon locating a broken or disfigured rivet on an installed TPM, administrators should consider the system compromised and take appropriate measures to ensure the integrity of the system data.
- When using BitLocker™, always retain the recovery key/password. The recovery key/password is required to enter Recovery Mode after BitLocker<sup>™</sup> detects a possible compromise of system integrity.
- HP is not liable for blocked data access caused by improper TPM use. For operating instructions, see the encryption technology feature documentation provided by the operating system.

### Retaining the recovery key/password

The recovery key/password is generated during BitLocker™ setup, and can be saved and printed after BitLocker™ is enabled. When using BitLocker™, always retain the recovery key/password. The recovery key/password is required to enter Recovery Mode after BitLocker™ detects a possible compromise of system integrity.

To help ensure maximum security, observe the following guidelines when retaining the recovery key/password:

- Always store the recovery key/password in multiple locations.
- Always store copies of the recovery key/password away from the server.
- Do not save the recovery key/password on the encrypted hard drive.

#### Installing the Trusted Platform Module board

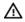

WARNING: To reduce the risk of personal injury, electric shock, or damage to the equipment, remove the power cord to remove power from the server. The front panel Power On/Standby button does not completely shut off system power. Portions of the power supply and some internal circuitry remain active until AC power is removed.

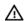

WARNING: To reduce the risk of personal injury from hot surfaces, allow the drives and the internal system components to cool before touching them.

- 1. Power down the server (on page 25).
- 2. Remove the access panel (on page 26).
- 3. Extend the server from the rack (on page 25).
- Remove the SPI board (on page 28). 4.
- 5. Locate the TPM connector ("SPI board components" on page 15).

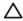

CAUTION: Any attempt to remove an installed TPM from the system board breaks or disfigures the TPM security rivet. Upon locating a broken or disfigured rivet on an installed TPM, administrators should consider the system compromised and take appropriate measures to ensure the integrity of the system data.

Install the TPM board. Press down on the connector to seat the board.

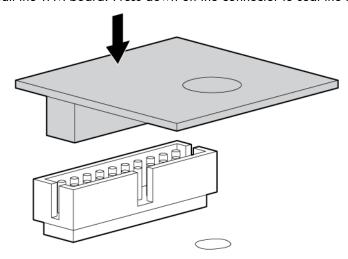

Install the TPM security rivet by pressing the rivet firmly into the system board.

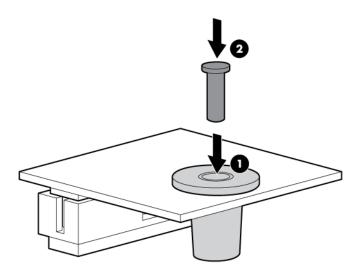

- Install the SPI board.
- Install the access panel (on page 27).
- 10. Slide the server back into the rack.
- 11. Power up the server (on page 25).

# Enabling the Trusted Platform Module

- When prompted during the start-up sequence, access RBSU by pressing the F9 key.
- 2. From the Main Menu, select Server Security.
- From the Server Security Menu, select Trusted Platform Module.
- From the Trusted Platform Module Menu, select TPM Functionality. 4.
- Select Enable, and then press the Enter key to modify the TPM Functionality setting.
- Press the Esc key to exit the current menu, or press the F10 key to exit RBSU. 6.
- **7**. Reboot the server.

Enable the TPM in the OS. For OS-specific instructions, see the OS documentation.

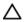

CAUTION: When a TPM is installed and enabled on the server, data access is locked if you fail to follow the proper procedures for updating the system or option firmware, replacing the system board, replacing a hard drive, or modifying OS application TPM settings.

For more information on firmware updates and hardware procedures, see the HP Trusted Platform Module Best Practices White Paper on the HP website (http://www.hp.com/support).

For more information on adjusting TPM usage in BitLocker™, see the Microsoft website (http://technet.microsoft.com/en-us/windowsvista/aa905065.aspx).

# Cabling

# DVD-ROM drive cabling

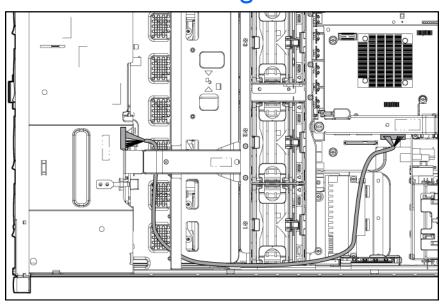

# Server software and configuration utilities

# Configuration tools

#### SmartStart software

SmartStart is a collection of software that optimizes single-server setup, providing a simple and consistent way to deploy server configuration. SmartStart has been tested on many ProLiant server products, resulting in proven, reliable configurations.

SmartStart assists the deployment process by performing a wide range of configuration activities, including:

- Preparing the system for installing "off-the-shelf" versions of leading operating system software
- Installing optimized server drivers, management agents, and utilities automatically with every assisted installation
- Testing server hardware using the Insight Diagnostics Utility ("HP Insight Diagnostics" on page 79)
- Installing software drivers directly from the CD. With systems that have Internet connection, the SmartStart Autorun Menu provides access to a complete list of ProLiant system software.
- Enabling access to the Array Configuration Utility (on page 74) and Erase Utility (on page 77)

SmartStart is included in the HP Insight Foundation suite for ProLiant. For more information about SmartStart software, see the HP Insight Foundation suite for ProLiant or the HP website (http://www.hp.com/go/foundation).

#### SmartStart Scripting Toolkit

The SmartStart Scripting Toolkit is a server deployment product that delivers an unattended automated installation for high-volume server deployments. The SmartStart Scripting Toolkit is designed to support ProLiant BL, ML, DL, and 100 series servers. The toolkit includes a modular set of utilities and important documentation that describes how to apply these new tools to build an automated server deployment process.

Using SmartStart technology, the Scripting Toolkit provides a flexible way to create standard server configuration scripts. These scripts are used to automate many of the manual steps in the server configuration process. This automated server configuration process cuts time from each deployment, making it possible to scale server deployments to high volumes in a rapid manner.

For more information, and to download the SmartStart Scripting Toolkit, see the HP website (http://www.hp.com/servers/sstoolkit).

# HP ROM-Based Setup Utility

RBSU is a configuration utility embedded in ProLiant servers that performs a wide range of configuration activities that can include the following:

- Configuring system devices and installed options
- Enabling and disabling system features
- Displaying system information
- Selecting the primary boot controller
- Configuring memory options
- Language selection

For more information on RBSU, see the HP ROM-Based Setup Utility User Guide on the Documentation CD or the HP website (http://www.hp.com/support/smartstart/documentation).

#### Using RBSU

To use RBSU, use the following keys:

- To access RBSU, press the **F9** key during power-up when prompted.
- To navigate the menu system, use the arrow keys.
- To make selections, press the **Enter** key.
- To access Help for a highlighted configuration option, press the F1 key.

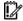

**IMPORTANT:** RBSU automatically saves settings when you press the **Enter** key. The utility does not prompt you for confirmation of settings before you exit the utility. To change a selected setting, you must select a different setting and press the **Enter** key.

Default configuration settings are applied to the server at one of the following times:

- Upon the first system power-up
- After defaults have been restored

Default configuration settings are sufficient for proper typical server operation, but configuration settings can be modified using RBSU. The system will prompt you for access to RBSU with each power-up.

#### **Auto-configuration process**

The auto-configuration process automatically runs when you boot the server for the first time. During the power-up sequence, the system ROM automatically configures the entire system without needing any intervention. During this process, the ORCA utility, in most cases, automatically configures the array to a default setting based on the number of drives connected to the server.

**NOTE:** The server may not support all the following examples.

NOTE: If the boot drive is not empty or has been written to in the past, ORCA does not automatically configure the array. You must run ORCA to configure the array settings.

| Drives installed | Drives used   | RAID level |
|------------------|---------------|------------|
| 1                | 1             | RAID 0     |
| 2                | 2             | RAID 1     |
| 3, 4, 5, or 6    | 3, 4, 5, or 6 | RAID 5     |

| Drives installed | Drives used | RAID level |
|------------------|-------------|------------|
| More than 6      | 0           | None       |

To change any ORCA default settings and override the auto-configuration process, press the F8 key when prompted.

By default, the auto-configuration process configures the system for the English language. To change any default settings in the auto-configuration process (such as the settings for language, operating system, and primary boot controller), execute RBSU by pressing the F9 key when prompted. After the settings are selected, exit RBSU and allow the server to reboot automatically.

For more information on RBSU, see the HP ROM-Based Setup Utility User Guide on the Documentation CD or the HP website (http://www.hp.com/support/smartstart/documentation).

### **Boot options**

Near the end of the boot process, the boot options screen is displayed. This screen is visible for several seconds before the system attempts to boot from a supported boot device. During this time, you can do the following:

- Access RBSU by pressing the **F9** key.
- Access the System Maintenance Menu (which enables you to launch ROM-based Diagnostics or Inspect) by pressing the **F10** key.
- Force a PXE Network boot by pressing the **F12** key.

#### **BIOS Serial Console**

BIOS Serial Console allows you to configure the serial port to view POST error messages and run RBSU remotely through a serial connection to the server COM port. The server that you are remotely configuring does not require a keyboard and mouse.

For more information about BIOS Serial Console, see the BIOS Serial Console User Guide on the Documentation CD or the HP website (http://www.hp.com/support/smartstart/documentation).

## Configuring online spare memory

To configure online spare memory:

- Install the required FBDIMMs. 1.
- Access RBSU by pressing the F9 key during power-up when the prompt is displayed in the upper right corner of the screen.
- 3. Select **System Options**.
- Select Advanced Memory Protection. 4.
- 5. Select Online Spare with Advanced ECC Support.
- 6. Press the **Enter** key.
- **7**. Press the Esc key to exit the current menu, or press the F10 key to exit RBSU.

For more information on online spare memory, refer to the white paper on the HP website (http://h18000.www1.hp.com/products/servers/technology/memoryprotection.html).

### Configuring mirrored memory

To configure mirrored memory:

- Install the required FBDIMMs. 1.
- Access RBSU by pressing the F9 key during power-up when the prompt is displayed in the upper right corner of the screen.
- 3. Select **System Options**.
- Select Advanced Memory Protection.
- Select Mirrored Memory with Advanced ECC Support.
- 6. Press the **Enter** key.
- Press the **Esc** key to exit the current menu or press the **F10** key to exit RBSU. 7.

For more information on mirrored memory, refer to the white paper on the HP website (http://h18000.www1.hp.com/products/servers/technology/memoryprotection.html).

# **Array Configuration Utility**

ACU is a browser-based utility with the following features:

- Runs as a local application or remote service
- Supports online array capacity expansion, logical drive extension, assignment of online spares, and RAID or stripe size migration
- Suggests the optimum configuration for an unconfigured system
- Provides different operating modes, enabling faster configuration or greater control over the configuration options
- Remains available any time that the server is on
- Displays on-screen tips for individual steps of a configuration procedure
- Beginning with ACU version 8.28.13.0, provides diagnostic functionality on the Diagnostics tab (formerly known as Array Diagnostics Utility).

For optimum performance, the minimum display settings are  $1024 \times 768$  resolution and 16-bit color. Servers running Microsoft® operating systems require one of the following supported browsers:

- Internet Explorer 6.0 or later
- Mozilla Firefox 2.0 or later

For Linux servers, see the README.TXT file for additional browser and support information.

For more information, see the Configuring Arrays on HP Smart Array Controllers Reference Guide on the Documentation CD or the HP website (http://www.hp.com).

## HP ProLiant Essentials Rapid Deployment Pack

The RDP software is the preferred method for rapid, high-volume server deployments. The RDP software integrates two powerful products: Altiris Deployment Solution and the HP ProLiant Integration Module.

The intuitive graphical user interface of the Altiris Deployment Solution console provides simplified pointand-click and drag-and-drop operations that enable you to deploy target servers, including server blades, remotely. It enables you to perform imaging or scripting functions and maintain software images.

For more information about the RDP, refer to the HP ProLiant Essentials Rapid Deployment Pack CD or refer to the HP website (http://www.hp.com/servers/rdp).

## Option ROM Configuration for Arrays

Before installing an operating system, you can use the ORCA utility to create the first logical drive, assign RAID levels, and establish online spare configurations.

The utility also provides support for the following functions:

- Reconfiguring one or more logical drives
- Viewing the current logical drive configuration
- Deleting a logical drive configuration
- Setting the controller to be the boot controller

If you do not use the utility, ORCA will default to the standard configuration.

For more information regarding array controller configuration, refer to the controller user guide.

For more information regarding the default configurations that ORCA uses, refer to the HP ROM-Based Setup Utility User Guide on the Documentation CD.

## Re-entering the server serial number and product ID

After you replace the system board, you must re-enter the server serial number and the product ID.

- During the server startup sequence, press the **F9** key to access RBSU.
- Select the Advanced Options menu.
- Select **Serial Number.** The following warning is displayed:

Warning: The serial number should ONLY be modified by qualified service personnel. This value should always match the serial number located on the chassis.

- Press the **Enter** key to clear the warning.
- Enter the serial number.
- Select **Product ID.** The following warning is displayed.

Warning: The Product ID should ONLY be modified by qualified service personnel. This value should always match the Product ID located on the chassis.

- Enter the product ID and press the **Enter** key. 7.
- Press the **Escape** key to close the menu.
- Press the **Escape** key to exit RBSU.
- 10. Press the **F10** key to confirm exiting RBSU. The server will automatically reboot.

## Management tools

### **Automatic Server Recovery**

ASR is a feature that causes the system to restart when a catastrophic operating system error occurs, such as a blue screen, ABEND, or panic. A system fail-safe timer, the ASR timer, starts when the System Management driver, also known as the Health Driver, is loaded. When the operating system is functioning properly, the system periodically resets the timer. However, when the operating system fails, the timer expires and restarts the server.

ASR increases server availability by restarting the server within a specified time after a system hang or shutdown. At the same time, the HP SIM console notifies you by sending a message to a designated pager number that ASR has restarted the system. You can disable ASR from the HP SIM console or through RBSU.

### ROMPaq utility

The ROMPaq utility enables you to upgrade the system firmware (BIOS). To upgrade the firmware, insert a ROMPaq USB Key into an available USB port and boot the system. In addition to ROMPaq, Online Flash Components for Windows and Linux operating systems are available for updating the system

The ROMPaq utility checks the system and provides a choice (if more than one exists) of available firmware revisions.

For more information, see the Download drivers and software page for the server. To access the serverspecific page, enter the following web address into the browser:

http://www.hp.com/support/<servername>

For example:

http://www.hp.com/support/dl360g6

## System Online ROM flash component utility

The Online ROM Flash Component Utility enables system administrators to efficiently upgrade system or controller ROM images across a wide range of servers and array controllers. This tool has the following features:

- Works offline and online
- Supports Microsoft® Windows NT®, Windows® 2000, Windows Server® 2003, Novell Netware, and Linux operating systems

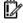

**IMPORTANT:** This utility supports operating systems that may not be supported by the server. For operating systems supported by the server, see the HP website (http://www.hp.com/support).

- Integrates with other software maintenance, deployment, and operating system tools
- Automatically checks for hardware, firmware, and operating system dependencies, and installs only the correct ROM upgrades required by each target server

To download the tool and for more information, see the HP website (http://www.hp.com/support).

### Integrated Lights-Out 3 technology

The iLO 3 subsystem is a standard component of selected ProLiant servers that provides server health and remote server manageability. The iLO 3 subsystem includes an intelligent microprocessor, secure memory, and a dedicated network interface. This design makes iLO 3 independent of the host server and its operating system. The iLO 3 subsystem provides remote access to any authorized network client, sends alerts, and provides other server management functions.

Using iLO 3, you can:

- Remotely power up, power down, or reboot the host server.
- Send alerts from iLO 3 regardless of the state of the host server.
- Access advanced troubleshooting features through the iLO 3 interface.
- Diagnose iLO 3 using HP SIM through a web browser and SNMP alerting.

For more information about iLO 3 features (which may require an iLO Advanced Pack or iLO Advanced for BladeSystem license), see the iLO 3 documentation on the Documentation CD or on the HP website (http://www.hp.com/servers/lights-out).

### **Erase Utility**

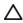

CAUTION: Perform a backup before running the System Erase Utility. The utility sets the system to its original factory state, deletes the current hardware configuration information, including array setup and disk partitioning, and erases all connected hard drives completely. Refer to the instructions for using this utility.

Run the Erase Utility if you must erase the system for the following reasons:

- You want to install a new operating system on a server with an existing operating system.
- You encounter an error when completing the steps of a factory-installed operating system installation.

To access the Erase Utility, use the System Erase button on the home screen of the SmartStart CD ("SmartStart software" on page 71).

## StorageWorks library and tape tools

HP StorageWorks L&TT provides functionality for firmware downloads, verification of device operation, maintenance procedures, failure analysis, corrective service actions, and some utility functions. It also provides seamless integration with HP hardware support by generating and emailing support tickets that deliver a snapshot of the storage system.

For more information, and to download the utility, refer to the StorageWorks L&TT website (http://h18006.www1.hp.com/products/storageworks/ltt).

## HP Systems Insight Manager

HP SIM is a web-based application that allows system administrators to accomplish normal administrative tasks from any remote location, using a web browser. HP SIM provides device management capabilities that consolidate and integrate management data from HP and third-party devices.

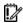

IMPORTANT: You must install and use HP SIM to benefit from the Pre-Failure Warranty for processors, SAS and SATA hard drives, and memory modules.

For additional information, refer to the Management CD in the HP ProLiant Essentials Foundation Pack or the HP SIM website (http://www.hp.com/go/hpsim).

## **Management Agents**

Management Agents provide the information to enable fault, performance, and configuration management. The agents allow easy manageability of the server through HP SIM software, and thirdparty SNMP management platforms. Management Agents are installed with every SmartStart assisted installation or can be installed through the HP PSP. The Systems Management homepage provides status and direct access to in-depth subsystem information by accessing data reported through the Management Agents. For additional information, refer to the Management CD in the HP ProLiant Essentials Foundation Pack or the HP website (http://www.hp.com/servers/manage).

### Redundant ROM support

The server enables you to upgrade or configure the ROM safely with redundant ROM support. The server has a 8-MB ROM that acts as two, separate 4-MB ROMs. In the standard implementation, one side of the ROM contains the current ROM program version, while the other side of the ROM contains a backup version.

**NOTE:** The server ships with the same version programmed on each side of the ROM.

#### Safety and security benefits

When you flash the system ROM, ROMPaq writes over the backup ROM and saves the current ROM as a backup, enabling you to switch easily to the alternate ROM version if the new ROM becomes corrupted for any reason. This feature protects the existing ROM version, even if you experience a power failure while flashing the ROM.

### **USB** support

HP provides both standard USB support and legacy USB support. Standard support is provided by the OS through the appropriate USB device drivers. Before the OS loads, HP provides support for USB devices through legacy USB support, which is enabled by default in the system ROM.

Legacy USB support provides USB functionality in environments where USB support is not available normally. Specifically, HP provides legacy USB functionality for the following:

- **POST**
- **RBSU**
- **Diagnostics**
- DOS
- Operating environments which do not provide native USB support

## Diagnostic tools

## **HP Insight Diagnostics**

HP Insight Diagnostics is a proactive server management tool, available in both offline and online versions, that provides diagnostics and troubleshooting capabilities to assist IT administrators who verify server installations, troubleshoot problems, and perform repair validation.

HP Insight Diagnostics Offline Edition performs various in-depth system and component testing while the OS is not running. To run this utility, launch the SmartStart CD.

HP Insight Diagnostics Online Edition is a web-based application that captures system configuration and other related data needed for effective server management. Available in Microsoft® Windows® and Linux versions, the utility helps to ensure proper system operation.

For more information or to download the utility, refer to the HP website (http://www.hp.com/servers/diags).

## HP Insight Diagnostics survey functionality

HP Insight Diagnostics (on page 79) provides survey functionality that gathers critical hardware and software information on ProLiant servers.

This functionality supports operating systems that may not be supported by the server. For operating systems supported by the server, see the HP website (http://www.hp.com/go/supportos).

If a significant change occurs between data-gathering intervals, the survey function marks the previous information and overwrites the survey data files to reflect the latest changes in the configuration.

Survey functionality is installed with every SmartStart-assisted HP Insight Diagnostics installation, or it can be installed through the HP PSP ("ProLiant Support Packs" on page 81).

NOTE: The current version of SmartStart provides the memory spare part numbers for the server. To download the latest version, see the HP website (http://www.hp.com/support).

## Integrated Management Log

The IML records hundreds of events and stores them in an easy-to-view form. The IML timestamps each event with 1-minute granularity.

You can view recorded events in the IML in several ways, including the following:

- From within HP SIM ("HP Systems Insight Manager" on page 77)
- From within Survey Utility
- From within operating system-specific IML viewers
  - For NetWare: IML Viewer
  - For Windows®: IML Viewer
  - For Linux: IML Viewer Application
- From within the iLO 3 user interface
- From within HP Insight Diagnostics (on page 79)

For more information, see the Management CD in the HP Insight Foundation suite for ProLiant.

### **Array Diagnostic Utility**

The HP Array Diagnostics Utility is a web-based application that creates a report of all HP storage controllers and disk drives. This report provides vital information to assist in identifying faults or conditions that may require attention. ADU can be accessed from the SmartStart CD ("SmartStart software" on page 71) or downloaded from the HP website (http://www.hp.com).

## Remote support and analysis tools

## HP Insight Remote Support software

HP Insight Remote Support software delivers secure remote support for your HP Servers and Storage, 24 X 7, so you can spend less time solving problems and more time focused on your business. You can have your systems remotely monitored for hardware failure using secure technology that has been proven at thousands of companies around the world. In many cases, you can avoid problems before they occur. There are two HP Insight Remote Support solutions:

- For small and midsize environments: HP Insight Remote Support Standard provides basic remote monitoring, notification/advisories and service dispatch. It is optimized for environments with 1 to 50 servers and can be installed on a shared HP ProLiant Windows application server. The software supports HP EVA storage devices, HP ProLiant, BladeSystems, HP Integrity and HP 9000 servers running Microsoft Windows, Red Hat Enterprise Linux, Novell SUSE and Novell Netware. Download from the HP website (http://h20392.www2.hp.com/portal/swdepot/displayProductInfo.do?productNumber=RSSWMBA
- For midsize and large environments: HP Insight Remote Support Pack (formerly Service Essentials Remote Support Pack) is targeted for larger environments and is integrated with HP Systems Insight Manager (SIM). It provides comprehensive remote monitoring, notification/advisories, dispatch and proactive service support for nearly all HP servers, storage, network and SAN environments, plus selected Dell and IBM Windows servers that have a support obligation with HP. It also enables HP to deliver higher levels of proactive support in line with HP Mission Critical Services support agreements. Download from the HP website (http://h20392.www2.hp.com/portal/swdepot/displayProductInfo.do?productNumber=ISDVD).

Both HP Insight Remote Support solutions are available at no additional cost to customers with a valid warranty on HP technology, an HP Care Pack Service or HP contractual support agreement.

For more information, see the HP website (http://www.hp.com/go/insightremotesupport).

## Keeping the system current

#### **Drivers**

The server includes new hardware that may not have driver support on all operating system installation

If you are installing a SmartStart-supported operating system, use the SmartStart software (on page 71) and its Assisted Path feature to install the operating system and latest driver support.

> NOTE: If you are installing drivers from the SmartStart CD or the Software Maintenance CD, refer to the SmartStart website (http://www.hp.com/servers/smartstart) to be sure that you are using the latest version of SmartStart. For more information, refer to the documentation provided with the SmartStart CD.

If you do not use the SmartStart CD to install an operating system, drivers for some of the new hardware are required. These drivers, as well as other option drivers, ROM images, and value-add software can be downloaded from the HP website (http://www.hp.com/support).

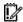

**IMPORTANT:** Always perform a backup before installing or updating device drivers.

### Version control

The VCRM and VCA are Web-enabled Insight Management Agents tools that HP SIM uses to facilitate and schedule software update tasks to the entire enterprise.

- VCRM manages the repository for Windows and Linux PSPs as well as online firmware. Administrators can browse a graphical view of the PSPs or configure VCRM to automatically update the repository with Internet downloads of the latest software from HP.
- VCA compares installed software versions and available updates. Administrators can configure VCA to point to a repository managed by VCRM.

For more information about version control tools, see the HP Systems Insight Manager Help Guide and the Version Control User Guide on the HP Systems Insight Manager website (http://www.hp.com/go/hpsim).

### **ProLiant Support Packs**

PSPs represent operating system-specific bundles of ProLiant optimized drivers, utilities, and management agents. Refer to the PSP website

(http://h18000.www1.hp.com/products/servers/management/psp.html).

### Operating system version support

Refer to the operating system support matrix (<a href="http://www.hp.com/qo/supportos">http://www.hp.com/qo/supportos</a>).

## System Online ROM flash component utility

The Online ROM Flash Component Utility enables system administrators to efficiently upgrade system or controller ROM images across a wide range of servers and array controllers. This tool has the following features:

- Works offline and online
- Supports Windows Server® 2003, Windows Server® 2008, Novell Netware, and Linux operating systems

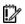

**IMPORTANT:** This utility supports operating systems that may not be supported by the server. For operating systems supported by the server, see the HP website (http://www.hp.com/support).

- Integrates with other software maintenance, deployment, and operating system tools
- Automatically checks for hardware, firmware, and operating system dependencies, and installs only the correct ROM upgrades required by each target server

To download the tool and for more information, see the HP website (http://www.hp.com/support).

## Change control and proactive notification

HP offers Change Control and Proactive Notification to notify customers 30 to 60 days in advance of upcoming hardware and software changes on HP commercial products.

For more information, refer to the HP website (http://www.hp.com/go/pcn).

#### Care Pack

HP Care Pack Services offer upgraded service levels to extend and expand standard product warranty with easy-to-buy, easy-to-use support packages that help you make the most of your server investments. Refer to the Care Pack website (http://www.hp.com/hps/carepack/servers/cp\_proliant.html).

# **Troubleshooting**

## Troubleshooting resources

The HP ProLiant Servers Troubleshooting Guide provides procedures for resolving common problems and comprehensive courses of action for fault isolation and identification, error message interpretation, issue resolution, and software maintenance on ProLiant servers and server blades. This guide includes problemspecific flowcharts to help you navigate complex troubleshooting processes. To view the guide, select a language:

- English (http://www.hp.com/support/ProLiant\_TSG\_en)
- French (http://www.hp.com/support/ProLiant\_TSG\_fr)
- Italian (http://www.hp.com/support/ProLiant\_TSG\_it)
- Spanish (http://www.hp.com/support/ProLiant\_TSG\_sp)
- German (http://www.hp.com/support/ProLiant\_TSG\_gr)
- Dutch (http://www.hp.com/support/ProLiant\_TSG\_nl)
- Japanese (http://www.hp.com/support/ProLiant\_TSG\_jp)

## Pre-diagnostic steps

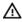

WARNING: To avoid potential problems, ALWAYS read the warnings and cautionary information in the server documentation before removing, replacing, reseating, or modifying system components.

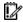

**IMPORTANT:** This guide provides information for multiple servers. Some information may not apply to the server you are troubleshooting. Refer to the server documentation for information on procedures, hardware options, software tools, and operating systems supported by the server.

- Review the important safety information (on page 83). 1.
- Gather symptom information (on page 85).
- 3. Prepare the server for diagnosis (on page 86).
- Use the Start diagnosis flowchart (on page 87) to begin the diagnostic process.

## Important safety information

Familiarize yourself with the safety information in the following sections before troubleshooting the server.

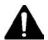

#### Important safety information

Before servicing this product, read the Important Safety Information document provided with the server.

#### Symbols on equipment

The following symbols may be placed on equipment to indicate the presence of potentially hazardous conditions.

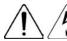

This symbol indicates the presence of hazardous energy circuits or electric shock hazards. Refer all servicing to qualified personnel.

**WARNING:** To reduce the risk of injury from electric shock hazards, do not open this enclosure. Refer all maintenance, upgrades, and servicing to qualified personnel.

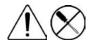

This symbol indicates the presence of electric shock hazards. The area contains no user or field serviceable parts. Do not open for any reason.

**WARNING:** To reduce the risk of injury from electric shock hazards, do not open this enclosure.

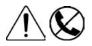

This symbol on an RJ-45 receptacle indicates a network interface connection.

**WARNING:** To reduce the risk of electric shock, fire, or damage to the equipment, do not plug telephone or telecommunications connectors into this receptacle.

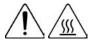

This symbol indicates the presence of a hot surface or hot component. If this surface is contacted, the potential for injury exists.

WARNING: To reduce the risk of injury from a hot component, allow the surface to cool before touching.

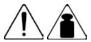

This symbol indicates that the component exceeds the recommended weight for one individual to handle safely.

50 kg 110 lb

WARNING: To reduce the risk of personal injury or damage to the equipment, observe local occupational health and safety requirements and guidelines for manual material handling.

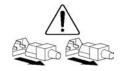

These symbols, on power supplies or systems, indicate that the equipment is supplied by multiple sources of power.

WARNING: To reduce the risk of injury from electric shock, remove all power cords to completely disconnect power from the system.

#### Warnings and cautions

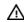

WARNING: Only authorized technicians trained by HP should attempt to repair this equipment. All troubleshooting and repair procedures are detailed to allow only subassembly/module-level repair. Because of the complexity of the individual boards and subassemblies, no one should attempt to make repairs at the component level or to make modifications to any printed wiring board. Improper repairs can create a safety hazard.

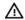

WARNING: To reduce the risk of personal injury or damage to the equipment, be sure that:

- The leveling feet are extended to the floor.
- The full weight of the rack rests on the leveling feet.
- The stabilizing feet are attached to the rack if it is a single-rack installation.
- The racks are coupled together in multiple-rack installations.
- Only one component is extended at a time. A rack may become unstable if more than one component is extended for any reason.

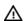

**WARNING:** To reduce the risk of electric shock or damage to the equipment:

- Do not disable the power cord grounding plug. The grounding plug is an important safety feature.
- Plug the power cord into a grounded (earthed) electrical outlet that is easily accessible at all times.
- Unplug the power cord from the power supply to disconnect power to the equipment.
- Do not route the power cord where it can be walked on or pinched by items placed against it. Pay particular attention to the plug, electrical outlet, and the point where the cord extends from the server.

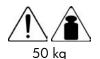

110 lb

**WARNING:** To reduce the risk of personal injury or damage to the equipment:

- Observe local occupation health and safety requirements and guidelines for manual handling.
- Obtain adequate assistance to lift and stabilize the chassis during installation or removal.
- The server is unstable when not fastened to the rails.
- When mounting the server in a rack, remove the power supplies and any other removable module to reduce the overall weight of the product.

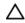

CAUTION: To properly ventilate the system, you must provide at least 7.6 cm (3.0 in) of clearance at the front and back of the server.

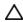

CAUTION: The server is designed to be electrically grounded (earthed). To ensure proper operation, plug the AC power cord into a properly grounded AC outlet only.

## Symptom information

Before troubleshooting a server problem, collect the following information:

- What events preceded the failure? After which steps does the problem occur?
- What has been changed since the time the server was working?
- Did you recently add or remove hardware or software? If so, did you remember to change the appropriate settings in the server setup utility, if necessary?
- How long has the server exhibited problem symptoms?
- If the problem occurs randomly, what is the duration or frequency?

To answer these questions, the following information may be useful:

- Run HP Insight Diagnostics (on page 79) and use the survey page to view the current configuration or to compare it to previous configurations.
- Refer to your hardware and software records for information.
- Refer to server LEDs and their statuses.

## Prepare the server for diagnosis

- Be sure the server is in the proper operating environment with adequate power, air conditioning, and humidity control. For required environmental conditions, see the server documentation.
- Record any error messages displayed by the system. 2.
- Remove all diskettes, CD-ROMs, DVD-ROMs, and USB drive keys. 3.
- Power down the server and peripheral devices if you will be diagnosing the server offline. If possible, always perform an orderly shutdown:
  - Exit any applications.
  - **b.** Exit the operating system.
  - c. Power down the server (on page 25).
- Disconnect any peripheral devices not required for testing (any devices not necessary to power up the server). Do not disconnect the printer if you want to use it to print error messages.
- Collect all tools and utilities, such as a Torx screwdriver, loopback adapters, ESD wrist strap, and software utilities, necessary to troubleshoot the problem.
  - You must have the appropriate Health Drivers and Management Agents installed on the server. To verify the server configuration, connect to the System Management homepage and select Version Control Agent. The VCA gives you a list of names and versions of all installed HP drivers, Management Agents, and utilities, and whether they are up-to-date.
  - HP recommends you have access to the server documentation for server-specific information.
  - HP recommends you have access to the SmartStart CD for value-added software and drivers required during the troubleshooting process. Download the current version of SmartStart from the HP website (http://www.hp.com/servers/smartstart).

### Loose connections

#### Action:

- Be sure all power cords are securely connected.
- Be sure all cables are properly aligned and securely connected for all external and internal components.
- Remove and check all data and power cables for damage. Be sure no cables have bent pins or damaged connectors.
- If a fixed cable tray is available for the server, be sure the cords and cables connected to the server are routed correctly through the tray.
- Be sure each device is properly seated. Avoid bending or flexing circuit boards when reseating
- If a device has latches, be sure they are completely closed and locked.
- Check any interlock or interconnect LEDs that may indicate a component is not connected properly.
- If problems continue to occur, remove and reinstall each device, checking the connectors and sockets for bent pins or other damage.

## Service notifications

To view the latest service notifications, refer to the HP website (http://www.hp.com/go/bizsupport). Select the appropriate server model, and then click the Troubleshoot a Problem link on the product page.

## Troubleshooting flowcharts

To effectively troubleshoot a problem, HP recommends that you start with the first flowchart in this section, "Start diagnosis flowchart (on page 87)," and follow the appropriate diagnostic path. If the other flowcharts do not provide a troubleshooting solution, follow the diagnostic steps in "General diagnosis flowchart (on page 88)." The General diagnosis flowchart is a generic troubleshooting process to be used when the problem is not server-specific or is not easily categorized into the other flowcharts.

The available flowcharts include:

- Start diagnosis flowchart (on page 87)
- General diagnosis flowchart (on page 88)
- Server power-on problems flowchart (on page 90)
- POST problems flowchart (on page 93)
- OS boot problems flowchart (on page 94)
- Server fault indications flowchart (on page 96)

## Start diagnosis flowchart

Use the following flowchart to start the diagnostic process.

| Item | Refer to                                                                        |
|------|---------------------------------------------------------------------------------|
| 1    | "General diagnosis flowchart (on page 88)"                                      |
| 2    | "Power-on problems flowchart ("Server power-on problems flowchart" on page 90)" |
| 3    | "POST problems flowchart (on page 93)"                                          |
| 4    | "OS boot problems flowchart (on page 94)"                                       |
| 5    | "Server fault indications flowchart (on page 96)"                               |

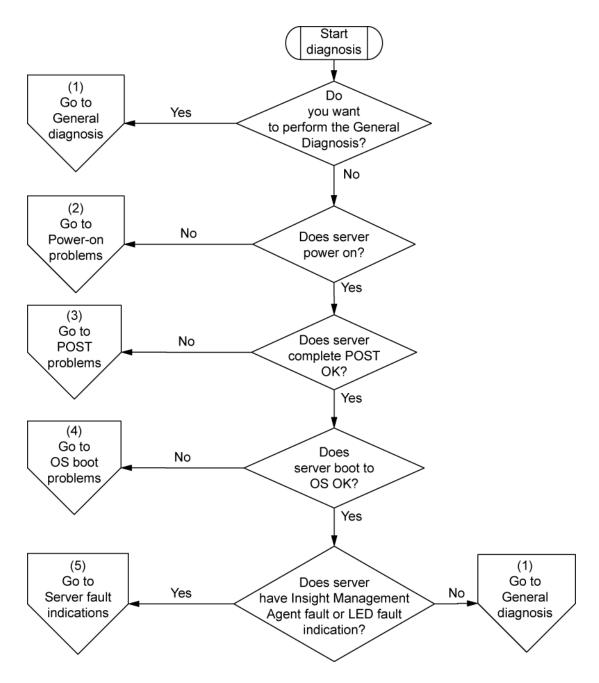

## General diagnosis flowchart

The General diagnosis flowchart provides a generic approach to troubleshooting. If you are unsure of the problem, or if the other flowcharts do not fix the problem, use the following flowchart.

| Item | Refer to                                                                                                    |
|------|----------------------------------------------------------------------------------------------------|
| 1    | "Symptom information (on page 85)"                                                                                                    |
| 2    | "Loose connections (on page 86)"                                                                                                    |
| 3    | "Service notifications (on page 87)"                                                                                                    |
| 4    | The most recent version of a particular server or option firmware is available on the HP Support website ( <a href="http://www.hp.com/support">http://www.hp.com/support</a> ). |

| ltem | Refer to                                                                                                    |
|------|----------------------------------------------------------------------------------------------------|
| 5    | "General memory problems are occurring" in the HP ProLiant Servers Troubleshooting Guide located on the Documentation CD or on the HP website (http://www.hp.com/support)                                                                                                    |
| 6    | Server maintenance and service guide, located on the Documentation CD or the HP website (http://www.hp.com/products/servers/platforms)                                                                                                    |
| 7    | <ul> <li>Server maintenance and service guide, located on the Documentation CD or the HP website         (http://www.hp.com/products/servers/platforms)</li> <li>"Hardware problems" in the HP ProLiant Servers Troubleshooting Guide located on the Documentation CD or on the HP website         (http://www.hp.com/support)</li> </ul>                                                              |
| 8    | <ul> <li>"Server information you need" in the HP ProLiant Servers         Troubleshooting Guide located on the Documentation CD or on the         HP website (http://www.hp.com/support)</li> <li>"Operating system information you need" in the HP ProLiant Servers         Troubleshooting Guide located on the Documentation CD or on the         HP website (http://www.hp.com/support)</li> </ul> |
| 9    | "HP contact information (on page 111)"                                                                                                    |

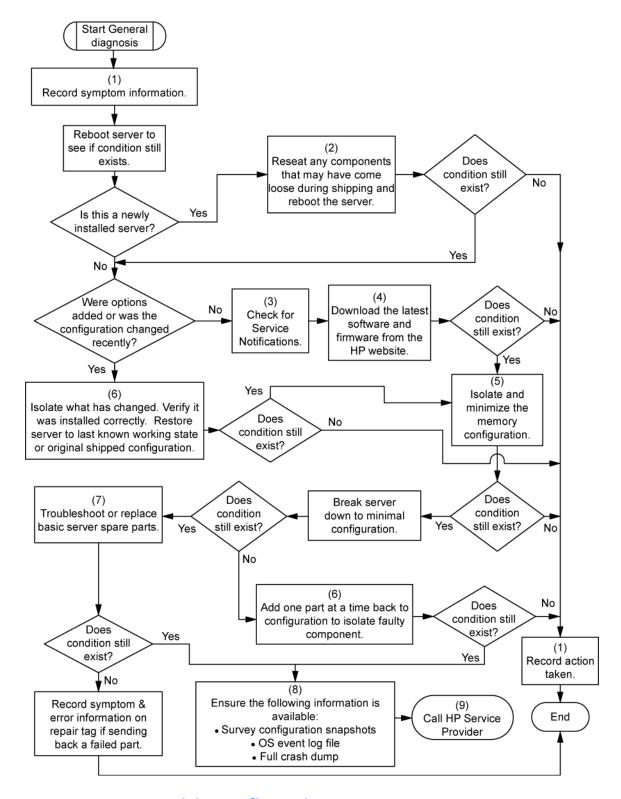

## Server power-on problems flowchart

#### Symptoms:

- The server does not power on.
- The system power LED is off or amber.

- The external health LED is red or amber.
- The internal health LED is red or amber.

NOTE: For the location of server LEDs and information on their statuses, refer to the server documentation.

#### Possible causes:

- Improperly seated or faulty power supply
- Loose or faulty power cord
- Power source problem
- Power on circuit problem
- Improperly seated component or interlock problem
- Faulty internal component

| ltem | Refer to                                                                                                    |  |
|------|----------------------------------------------------------------------------------------------------|--|
| 1    | "Component identification (on page 7)"                                                                                                    |  |
| 2    | "HP Insight Diagnostics (on page 79)" or in the HP ProLiant Servers Troubleshooting Guide located on the Documentation CD or on the HP website (http://www.hp.com/support)                                                                                                    |  |
| 3    | "Loose connections (on page 86)"                                                                                                    |  |
| 4    | Server maintenance and service guide, located on the Documentation CD, or the HP website (http://www.hp.com/products/servers/platforms)                                                                                                    |  |
| 5    | "Integrated Management Log (on page 79)" or in the HP ProLiant Servers Troubleshooting Guide located on the Documentation CD or on the HP website (http://www.hp.com/support)                                                                                                    |  |
| 6    | "Power source problems" in the HP ProLiant Servers Troubleshooting Guide located on the Documentation CD or on the HP website (http://www.hp.com/support)                                                                                                    |  |
| 7    | <ul> <li>"Power supply problems" in the HP ProLiant Servers Troubleshooting Guide located on the Documentation CD or on the HP website (http://www.hp.com/support)</li> <li>Server maintenance and service guide, located on the Documentation CD, or the HP website (http://www.hp.com/products/servers/platforms)</li> </ul> |  |
| 8    | "System open circuits and short circuits" in the HP ProLiant Servers Troubleshooting Guide located on the Documentation CD or on the HP website (http://www.hp.com/support)                                                                                                    |  |

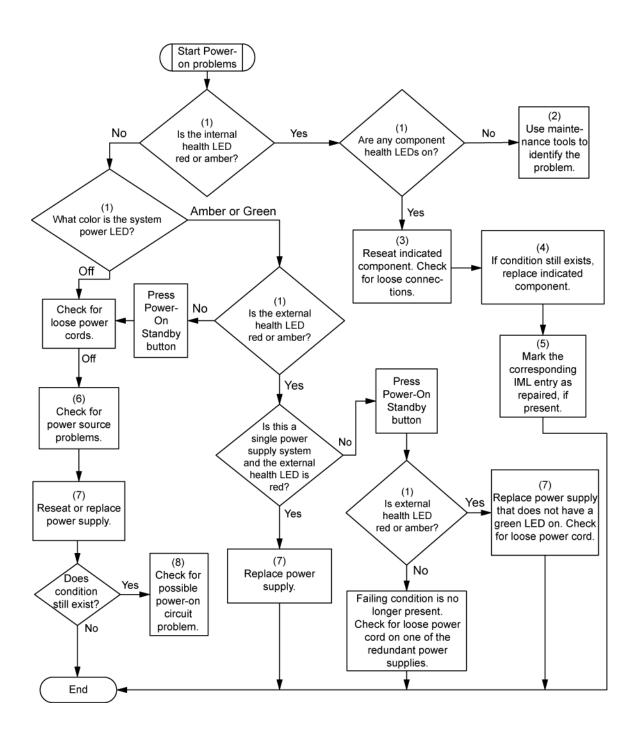

## POST problems flowchart

#### Symptoms:

Server does not complete POST

NOTE: The server has completed POST when the system attempts to access the boot device.

Server completes POST with errors

#### Possible problems:

- Improperly seated or faulty internal component
- Faulty KVM device
- Faulty video device

| ltem | Refer to                                                                                                    |  |
|------|----------------------------------------------------------------------------------------------------|--|
| 1    | "POST error messages and beep codes (on page 98)"                                                                                                    |  |
| 2    | "Video problems" in the HP ProLiant Servers Troubleshooting Guide located on the Documentation CD or on the HP website (http://www.hp.com/support)                                                                                                    |  |
| 3    | KVM or iLO 3 documentation                                                                                                    |  |
| 4    | "Loose connections (on page 86)"                                                                                                    |  |
| 5    | "Symptom information (on page 85)"                                                                                                    |  |
| 6    | Server maintenance and service guide, located on the Documentation CD or the HP website (http://www.hp.com/products/servers/platforms)                                                                                                    |  |
| 7    | "Port 85 and iLO messages" in the HP ProLiant Servers Troubleshooting Guide located on the Documentation CD or on the HP website (http://www.hp.com/support)                                                                                                    |  |
| 8    | "General memory problems are occurring" in the HP ProLiant Servers Troubleshooting Guide located on the Documentation CD or on the HP website (http://www.hp.com/support)                                                                                                    |  |
| 9    | <ul> <li>"Hardware problems" in the HP ProLiant Servers Troubleshooting         Guide located on the Documentation CD or on the HP website         (http://www.hp.com/support)</li> <li>Server maintenance and service guide, located on the         Documentation CD or the HP website         (http://www.hp.com/products/servers/platforms)</li> </ul>                                              |  |
| 10   | <ul> <li>"Server information you need" in the HP ProLiant Servers         Troubleshooting Guide located on the Documentation CD or on the         HP website (http://www.hp.com/support)</li> <li>"Operating system information you need" in the HP ProLiant Servers         Troubleshooting Guide located on the Documentation CD or on the         HP website (http://www.hp.com/support)</li> </ul> |  |

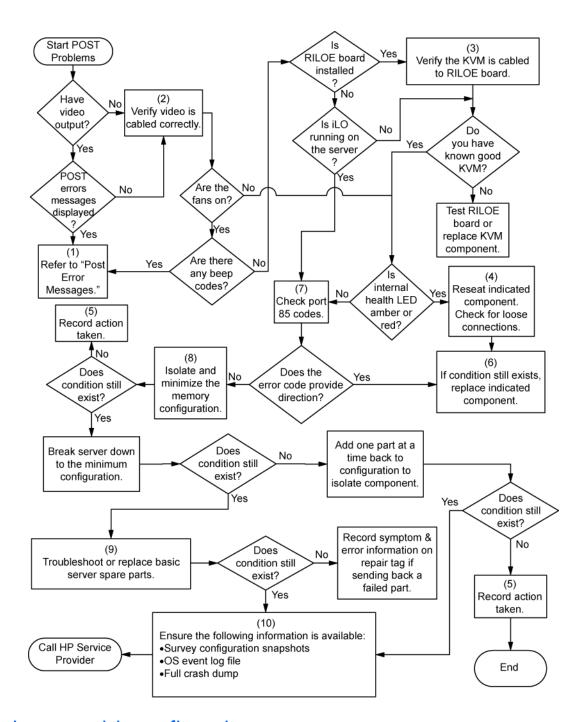

## OS boot problems flowchart

#### Symptoms:

Server does not boot a previously installed operating system

Server does not boot SmartStart

#### Possible causes:

- Corrupted operating system
- Hard drive subsystem problem
- Incorrect boot order setting in RBSU

| ltem | Refer to                                                                                                    |
|------|----------------------------------------------------------------------------------------------------|
| 1    | HP ROM-Based Setup Utility User Guide (http://www.hp.com/servers/smartstart)                                                                                                    |
| 2    | "POST problems flowchart (on page 93)"                                                                                                    |
| 3    | <ul> <li>"Hard drive problems" in the HP ProLiant Servers Troubleshooting         Guide located on the Documentation CD or on the HP website         (http://www.hp.com/support)</li> <li>Controller documentation</li> </ul>                                                                                                    |
| 4    | "HP Insight Diagnostics (on page 79)" or in the HP ProLiant Servers Troubleshooting Guide located on the Documentation CD or on the HP website (http://www.hp.com/support)                                                                                                    |
| 5    | <ul> <li>"CD-ROM and DVD drive problems" in the HP ProLiant Servers         Troubleshooting Guide located on the Documentation CD or on the         HP website (http://www.hp.com/support)</li> <li>Controller documentation</li> </ul>                                                                                                    |
|      | "Loose connections (on page 86)"                                                                                                    |
| 6    | "General memory problems are occurring" in the HP ProLiant Servers Troubleshooting Guide located on the Documentation CD or on the HP website (http://www.hp.com/support)                                                                                                    |
| 7    | <ul> <li>"Operating system problems" in the HP ProLiant Servers         Troubleshooting Guide located on the Documentation CD or on the         HP website (http://www.hp.com/support)</li> <li>"HP contact information (on page 111)"</li> </ul>                                                                                                    |
| 8    | <ul> <li>"Hardware problems" in the HP ProLiant Servers Troubleshooting         Guide located on the Documentation CD or on the HP website         (http://www.hp.com/support)</li> <li>Server maintenance and service guide, located on the         Documentation CD or the HP website         (http://www.hp.com/products/servers/platforms)</li> </ul> |
| 9    | "General diagnosis flowchart (on page 88)"                                                                                                    |

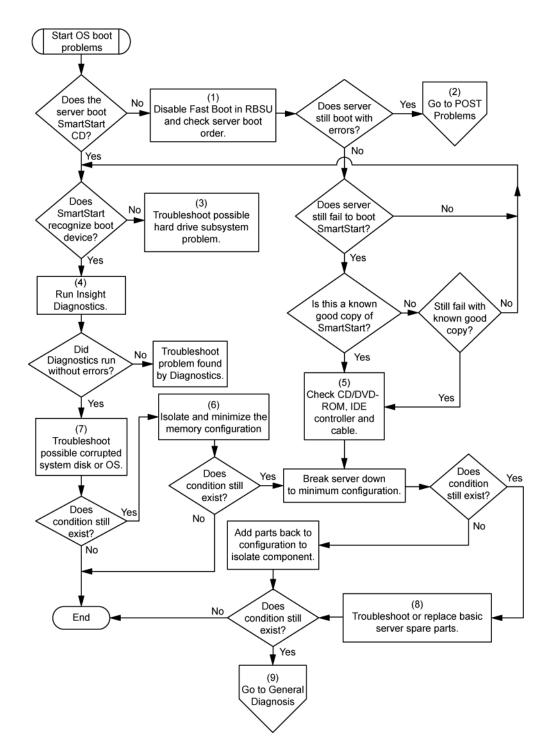

### Server fault indications flowchart

#### Symptoms:

- Server boots, but a fault event is reported by Insight Management Agents (on page 78)
- Server boots, but the internal health LED, external health LED, or component health LED is red or amber

NOTE: For the location of server LEDs and information on their statuses, refer to the server documentation.

#### Possible causes:

- Improperly seated or faulty internal or external component
- Unsupported component installed
- Redundancy failure
- System overtemperature condition

| Item | Refer to                                                                                                    |
|------|----------------------------------------------------------------------------------------------------|
| 1    | "Management agents (on page 78)" or in the HP ProLiant Servers Troubleshooting Guide located on the Documentation CD or on the HP website (http://www.hp.com/support)                                                                                                    |
| 2    | <ul> <li>"Integrated Management Log (on page 79)" or in the HP ProLiant Servers Troubleshooting Guide located on the Documentation CD or on the HP website (http://www.hp.com/support)</li> <li>"Event list error messages" in the HP ProLiant Servers Troubleshooting Guide located on the Documentation CD or on the HP website (http://www.hp.com/support)</li> </ul>                                                   |
| 3    | "Component identification (on page 7)"                                                                                                    |
| 4    | System Management Homepage (https://localhost:2381)                                                                                                    |
| 5    | "Power-on problems flowchart ("Server power-on problems flowchart" on page 90)"                                                                                                    |
| 6    | <ul> <li>"Smart Array SCSI Diagnosis feature" in the HP ProLiant Servers         Troubleshooting Guide located on the Documentation CD or on the         HP website (http://www.hp.com/support)</li> <li>Server maintenance and service guide, located on the         Documentation CD or the HP website         (http://www.hp.com/products/servers/platforms)</li> <li>"HP contact information (on page 111)"</li> </ul> |
| 7    | "HP Insight Diagnostics (on page 79)" or in the HP ProLiant Servers Troubleshooting Guide located on the Documentation CD or on the HP website (http://www.hp.com/support)                                                                                                    |
| 8    | <ul> <li>"Hardware problems" in the HP ProLiant Servers Troubleshooting Guide located on the Documentation CD or on the HP website (http://www.hp.com/support)</li> <li>Server maintenance and service guide, located on the Documentation CD or the HP website (http://www.hp.com/products/servers/platforms)</li> </ul>                                                                                                  |

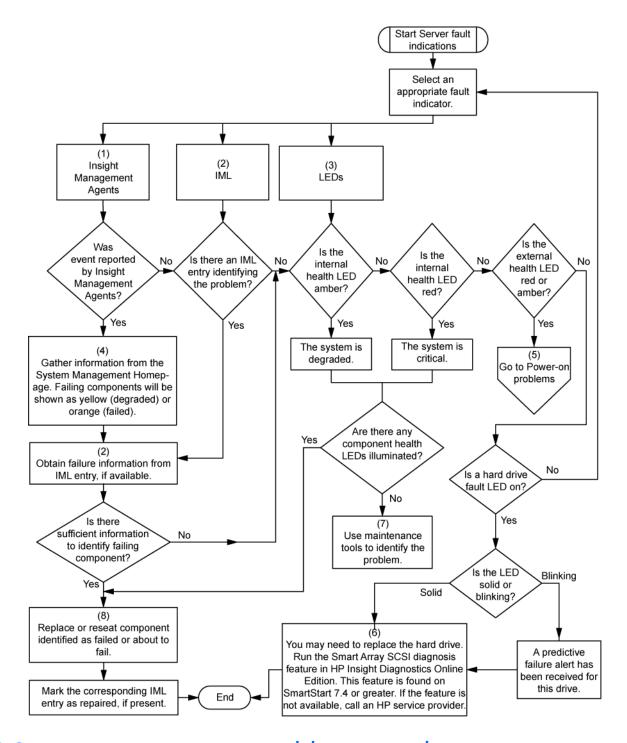

# POST error messages and beep codes

For a complete listing of error messages, refer to the "POST error messages" in the HP ProLiant Servers Troubleshooting Guide located on the Documentation CD or on the HP website (http://www.hp.com/support).

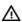

WARNING: To avoid potential problems, ALWAYS read the warnings and cautionary information in the server documentation before removing, replacing, reseating, or modifying system components.

# Battery replacement

If the server no longer automatically displays the correct date and time, you may need to replace the battery that provides power to the real-time clock.

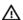

WARNING: The computer contains an internal lithium manganese dioxide, a vanadium pentoxide, or an alkaline battery pack. A risk of fire and burns exists if the battery pack is not properly handled. To reduce the risk of personal injury:

- Do not attempt to recharge the battery.
- Do not expose the battery to temperatures higher than 60°C (140°F).
- Do not disassemble, crush, puncture, short external contacts, or dispose of in fire or water.
- Replace only with the spare designated for this product.

To remove the component:

- Power down the server (on page 25).
- Extend the server from the rack (on page 25).
- 3. Remove the access panel (on page 26).
- Locate the battery ("SPI board components" on page 15). 4.
- 5. Remove the battery.

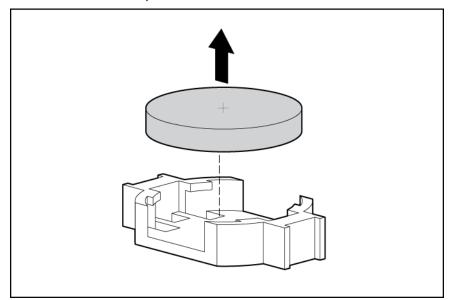

To replace the component, reverse the removal procedure.

For more information about battery replacement or proper disposal, contact an authorized reseller or an authorized service provider.

# Regulatory compliance notices

## Regulatory compliance identification numbers

For the purpose of regulatory compliance certifications and identification, this product has been assigned a unique regulatory model number. The regulatory model number can be found on the product nameplate label, along with all required approval markings and information. When requesting compliance information for this product, always refer to this regulatory model number. The regulatory model number is not the marketing name or model number of the product.

## Federal Communications Commission notice

Part 15 of the Federal Communications Commission (FCC) Rules and Regulations has established Radio Frequency (RF) emission limits to provide an interference-free radio frequency spectrum. Many electronic devices, including computers, generate RF energy incidental to their intended function and are, therefore, covered by these rules. These rules place computers and related peripheral devices into two classes, A and B, depending upon their intended installation. Class A devices are those that may reasonably be expected to be installed in a business or commercial environment. Class B devices are those that may reasonably be expected to be installed in a residential environment (for example, personal computers). The FCC requires devices in both classes to bear a label indicating the interference potential of the device as well as additional operating instructions for the user.

## FCC rating label

The FCC rating label on the device shows the classification (A or B) of the equipment. Class B devices have an FCC logo or ID on the label. Class A devices do not have an FCC logo or ID on the label. After you determine the class of the device, refer to the corresponding statement.

## Class A equipment

This equipment has been tested and found to comply with the limits for a Class A digital device, pursuant to Part 15 of the FCC Rules. These limits are designed to provide reasonable protection against harmful interference when the equipment is operated in a commercial environment. This equipment generates, uses, and can radiate radio frequency energy and, if not installed and used in accordance with the instructions, may cause harmful interference to radio communications. Operation of this equipment in a residential area is likely to cause harmful interference, in which case the user will be required to correct the interference at personal expense.

### Class B equipment

This equipment has been tested and found to comply with the limits for a Class B digital device, pursuant to Part 15 of the FCC Rules. These limits are designed to provide reasonable protection against harmful interference in a residential installation. This equipment generates, uses, and can radiate radio frequency energy and, if not installed and used in accordance with the instructions, may cause harmful interference

to radio communications. However, there is no guarantee that interference will not occur in a particular installation. If this equipment does cause harmful interference to radio or television reception, which can be determined by turning the equipment off and on, the user is encouraged to try to correct the interference by one or more of the following measures:

- Reorient or relocate the receiving antenna.
- Increase the separation between the equipment and receiver.
- Connect the equipment into an outlet on a circuit that is different from that to which the receiver is
- Consult the dealer or an experienced radio or television technician for help.

# Declaration of conformity for products marked with the FCC logo, United States only

This device complies with Part 15 of the FCC Rules. Operation is subject to the following two conditions: (1) this device may not cause harmful interference, and (2) this device must accept any interference received, including interference that may cause undesired operation.

For questions regarding this product, contact us by mail or telephone:

- Hewlett-Packard Company P. O. Box 692000, Mail Stop 530113 Houston, Texas 77269-2000
- 1-800-HP-INVENT (1-800-474-6836). (For continuous quality improvement, calls may be recorded or monitored.)

For questions regarding this FCC declaration, contact us by mail or telephone:

- Hewlett-Packard Company P. O. Box 692000, Mail Stop 510101 Houston, Texas 77269-2000
- 1-281-514-3333

To identify this product, refer to the part, series, or model number found on the product.

## Modifications

The FCC requires the user to be notified that any changes or modifications made to this device that are not expressly approved by Hewlett-Packard Company may void the user's authority to operate the equipment.

### Cables

Connections to this device must be made with shielded cables with metallic RFI/EMI connector hoods in order to maintain compliance with FCC Rules and Regulations.

## Canadian notice (Avis Canadien)

#### Class A equipment

This Class A digital apparatus meets all requirements of the Canadian Interference-Causing Equipment Regulations.

Cet appareil numérique de la classe A respecte toutes les exigences du Règlement sur le matériel brouilleur du Canada.

#### Class B equipment

This Class B digital apparatus meets all requirements of the Canadian Interference-Causing Equipment Regulations.

Cet appareil numérique de la classe B respecte toutes les exigences du Règlement sur le matériel brouilleur du Canada.

## European Union regulatory notice

Products bearing the CE marking comply with the following EU Directives:

- Low Voltage Directive 2006/95/EC
- EMC Directive 2004/108/EC
- Ecodesign Directive/2009/125/EC, where applicable
- Machinery Directive 98/37/EEC

CE compliance of this product is valid if powered with the correct CE-Marked AC adapter provided by HP.

Compliance with these directives implies conformity to applicable harmonized European standards (European Norms) that are listed in the EU Declaration of Conformity issued by HP for this product or product family and available (in English only) either within the product documentation or at the following HP website (http://www.hp.eu/certificates) (type the product number in the search field).

The compliance is indicated by one of the following conformity markings placed on the product:

For non-telecommunications products and for EU harmonized telecommunications products, such as Bluetooth® within power class below 10mW.

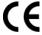

For EU non-harmonized telecommunications products (If applicable, a 4-digit notified body number is inserted between CE and !).

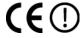

Please refer to the regulatory label provided on the product.

The point of contact for regulatory matters is Hewlett-Packard GmbH, Dept./MS: HQ-TRE, Herrenberger Strasse 140, 71034 Boeblingen, GERMANY.

# Disposal of waste equipment by users in private households in the European Union

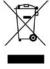

This symbol on the product or on its packaging indicates that this product must not be disposed of with your other household waste. Instead, it is your responsibility to dispose of your waste equipment by handing it over to a designated collection point for the recycling of waste electrical and electronic equipment. The separate collection and recycling of your waste equipment at the time of disposal will help to conserve natural resources and ensure that it is recycled in a manner that protects human health and the environment. For more information about where you can drop off your waste equipment for recycling, please contact your local city office, your household waste disposal service or the shop where you purchased the product.

## Japanese notice

ご使用になっている装置に VCCI マークが付いていましたら、次の説明文を お読み下さい。

この装置は、クラスB情報技術装置です。この装置は、家庭環境で使用するこ とを目的としていますが、この装置がラジオやテレビジョン受信機に近接して 使用されると、受信障害を引き起こすことがあります。取扱説明書に従って 正しい取り扱いをして下さい。

VCCI-B

VCCI マークが付いていない場合には、次の点にご注意下さい。

この装置は、クラス A 情報技術装置です。この装置を家庭環境で使用すると電 波妨害を引き起こすことがあります。この場合には使用者は適切な対策を講ず るよう要求されることがあります。

VCCI-A

### **BSMI** notice

#### 警告使用者:

這是甲類的資訊產品,在居住的 環境中使用時,可能會造成射頻 干擾,在這種情況下,使用者會 被要求採取某些適當的對策。

### Korean notice

#### Class A equipment

#### Class B equipment

| B급 기기<br>(가정용 방송통신기기) 이 기기는 가정용(B급)으로 전자파적합등록을 한 기기로서 주<br>로 가정에서 사용하는 것을 목적으로 하며, 모든 지역에서 사<br>용할 수 있습니다. |
|----------------------------------------------------------------------------------------------------|
|----------------------------------------------------------------------------------------------------|

### Chinese notice

#### Class A equipment

声明

此为 A 级产品,在生活环境中,该产品可能会造成无线电干扰。在这种情况下,可能需要用 户对其干扰采取可行的措施。

## Laser compliance

This product may be provided with an optical storage device (that is, CD or DVD drive) and/or fiber optic transceiver. Each of these devices contains a laser that is classified as a Class 1 Laser Product in accordance with US FDA regulations and the IEC 60825-1. The product does not emit hazardous laser

Each laser product complies with 21 CFR 1040.10 and 1040.11 except for deviations pursuant to Laser Notice No. 50, dated May 27, 2001; and with IEC 60825-1:1993/A2:2001.

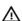

WARNING: Use of controls or adjustments or performance of procedures other than those specified herein or in the laser product's installation quide may result in hazardous radiation exposure. To reduce the risk of exposure to hazardous radiation:

- Do not try to open the module enclosure. There are no user-serviceable components inside.
- Do not operate controls, make adjustments, or perform procedures to the laser device other than those specified herein.
- Allow only HP Authorized Service technicians to repair the unit.

The Center for Devices and Radiological Health (CDRH) of the U.S. Food and Drug Administration implemented regulations for laser products on August 2, 1976. These regulations apply to laser products manufactured from August 1, 1976. Compliance is mandatory for products marketed in the United States.

## Battery replacement notice

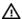

WARNING: Power products contain sealed lead-acid battery modules. A risk of fire and burns exists if the battery is not properly handled. To reduce the risk of personal injury:

- Do not attempt to recharge the battery.
- Do not expose the battery to temperatures higher than 60°C (140°F).
- Do not disassemble, crush, puncture, short external contacts, or dispose of in fire or water. The battery might explode.

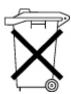

Batteries, battery packs, and accumulators should not be disposed of together with the general household waste. To forward them to recycling or proper disposal, use the public collection system or return them to HP, an authorized HP Partner, or their agents.

For more information about battery replacement or proper disposal, contact an authorized reseller or an authorized service provider.

## Taiwan battery recycling notice

The Taiwan EPA requires dry battery manufacturing or importing firms in accordance with Article 15 of the Waste Disposal Act to indicate the recovery marks on the batteries used in sales, giveaway or promotion. Contact a qualified Taiwanese recycler for proper battery disposal.

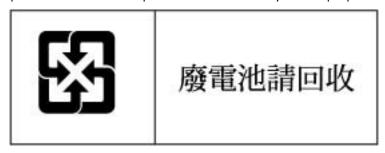

## Power cord statement for Japan

製品には、同梱された電源コードをお使い下さい。同梱された電源コードは、他の製品では使用出来ません。

# Acoustics statement for Germany (Geräuschemission)

Schalldruckpegel  $L_{DA}$  < 70 dB(A)

Zuschauerpositionen (bystander positions), Normaler Betrieb (normal operation)

Nach ISO 7779:1999 (Typprüfung)

### Wireless devices

You can install one or more integrated wireless devices. In some environments, the use of wireless devices might be restricted. Such restrictions might apply on airplanes, in hospitals, near explosives, or in other hazardous locations. Before you turn on this product, be sure that you understand local policies and have proper authorization.

Do not co-locate or operate this device in conjunction with any other antenna or transmitter.

To avoid the possibility of exceeding the FCC radio frequency exposure limits, human proximity to the antennae should be greater than 20 cm (8 in).

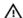

WARNING: Exposure to Radio Frequency Radiation—The radiated output power of this device is below the FCC radio frequency exposure limits. Nevertheless, human contact during normal operation should be minimized.

#### **Brazilian** notices

Este equipamento opera em caráter secundário, isto é, não tem direito a proteção contra interferência prejudicial, mesmo de estações do mesmo tipo, e não pode causar interferência a sistemas operando em caráter primário.

#### Canadian notices

Wireless operation is subject to two conditions. The first is that the wireless device may not cause interference. The second is that the wireless device must accept any interference, including interference that may cause undesired operation of the device.

### Japanese notices

この機器の使用周波数帯では、電子レンジ等の産業・科学・医療用機器のほか 工場の製造ライン等で使用されている移動体識別用の構内無線局(免許を要する 無線局)及び特定小電力無線局(免許を要しない無線局)が運用されています。

- この機器を使用する前に、近くで移動体識別用の構内無線局及び特定小電力 無線局が運用されていないことを確認して下さい。
- 2 万一、この機器から移動体識別用の構内無線局に対して電波干渉の事例が発 生した場合には、速やかに使用周波数を変更するか又は電波の発射を停止した 上、下記連絡先にご連絡頂き、混信回避のための処置等(例えば、パーティシ ョンの設置など)についてご相談して下さい。
- その他、この機器から移動体識別用の特定小電力無線局に対して電波干渉の 事例が発生した場合など何かお困りのことが起きたときは、次の連絡先へお問 い合わせ下さい。

連絡先:日本ヒューレット・パッカード株式会社 TEL:0120-014121

#### Taiwan notices

#### 低功率電波輻射性電機管理辦法

射性電機設備之干擾。

- 第十二條 經型式認證合格之低功率射頻電機,非經許可,公司、 商號或使用者均不得擅自變更頻率、加大功率或變更原 設計之特性及功能。
- 第十四條 低功率射頻電機之使用不得影響飛航安全及干擾合法通 信;經發現有干擾現象時,應立即停用,並改善至無干 **獶時方得繼續使用。** 前項合法通信,指依電信規定作業之無線電信。低功率 射頻電機須忍受合法通信或工業、科學及醫療用電波輻

Regulatory compliance notices 107

# Electrostatic discharge

## Preventing electrostatic discharge

To prevent damaging the system, be aware of the precautions you need to follow when setting up the system or handling parts. A discharge of static electricity from a finger or other conductor may damage system boards or other static-sensitive devices. This type of damage may reduce the life expectancy of the device.

To prevent electrostatic damage:

- Avoid hand contact by transporting and storing products in static-safe containers.
- Keep electrostatic-sensitive parts in their containers until they arrive at static-free workstations.
- Place parts on a grounded surface before removing them from their containers.
- Avoid touching pins, leads, or circuitry.
- Always be properly grounded when touching a static-sensitive component or assembly.

# Grounding methods to prevent electrostatic discharge

Several methods are used for grounding. Use one or more of the following methods when handling or installing electrostatic-sensitive parts:

- Use a wrist strap connected by a ground cord to a grounded workstation or computer chassis. Wrist straps are flexible straps with a minimum of 1 megohm  $\pm 10$  percent resistance in the ground cords. To provide proper ground, wear the strap snug against the skin.
- Use heel straps, toe straps, or boot straps at standing workstations. Wear the straps on both feet when standing on conductive floors or dissipating floor mats.
- Use conductive field service tools.
- Use a portable field service kit with a folding static-dissipating work mat.

If you do not have any of the suggested equipment for proper grounding, have an authorized reseller install the part.

For more information on static electricity or assistance with product installation, contact an authorized reseller.

# **Specifications**

## **Environmental specifications**

| Specification                          | Value                          |
|----------------------------------------|--------------------------------|
| Temperature range*                     |                                |
| Operating                              | 10°C to 35°C (50°F to 95°F)    |
| Shipping                               | -40°C to 70°C (-40°F to 158°F) |
| Maximum wet bulb temperature           | 28°C (82.4°F)                  |
| Relative humidity<br>(noncondensing)** |                                |
| Operating                              | 10% to 90%                     |
| Non-operating                          | 5% to 95%                      |

<sup>\*</sup> All temperature ratings shown are for sea level. An altitude derating of 1°C per 300 m (1.8°F per 1,000 ft) to 3048 m (10,000 ft) is applicable. No direct sunlight allowed.

## Server specifications

| Specification                | Value             |
|------------------------------|-------------------|
| Dimension                    | _                 |
| Height                       | 17.6 cm (6.94 in) |
| Depth                        | 67.3 cm (26.5 in) |
| Width                        | 46.3 cm (19.0 in) |
| Weight (maximum)             | 47.6 kg (105 lb)  |
| Weight (no drives installed) | 36.3 kg (80 lb)   |
| Input requirement            | -                 |
| Rated input voltage          | 100–127 VAC       |
|                              | 200–240 VAC       |
| Rated input frequency        | 50–60 Hz          |
| Rated input current          | @ 100 VAC-12A     |
|                              | @ 200 VAC-8A      |
| Rated input power            | @100 VAC-1161 W   |
|                              | @200 VAC-1598 W   |
| BTUs per hour                | @100 VAC-3960 BTU |
|                              | @200 VAC-5450 BTU |
| Power supply output          | _                 |

<sup>\*\*</sup> Storage maximum humidity of 95% is based on a maximum temperature of 45°C (113°F). Altitude maximum for storage corresponds to a pressure minimum of 70 kPa.

| Specification       | Value              |
|---------------------|--------------------|
| Power supply output | 910 W (low line)   |
|                     | 1300 W (high line) |

## Technical support

### Before you contact HP

Be sure to have the following information available before you call HP:

- Technical support registration number (if applicable)
- Product serial number
- Product model name and number
- Product identification number
- Applicable error messages
- Add-on boards or hardware
- Third-party hardware or software
- Operating system type and revision level

### HP contact information

For the name of the nearest HP authorized reseller:

See the Contact HP worldwide (in English) webpage (http://welcome.hp.com/country/us/en/wwcontact.html).

For HP technical support:

- In the United States, for contact options see the Contact HP United States webpage (http://welcome.hp.com/country/us/en/contact\_us.html). To contact HP by phone:
  - Call 1-800-HP-INVENT (1-800-474-6836). This service is available 24 hours a day, 7 days a week. For continuous quality improvement, calls may be recorded or monitored.
  - If you have purchased a Care Pack (service upgrade), call 1-800-633-3600. For more information about Care Packs, refer to the HP website (http://www.hp.com/hps).
- In other locations, see the Contact HP worldwide (in English) webpage (http://welcome.hp.com/country/us/en/wwcontact.html).

### Customer Self Repair

HP products are designed with many Customer Self Repair (CSR) parts to minimize repair time and allow for greater flexibility in performing defective parts replacement. If during the diagnosis period HP (or HP service providers or service partners) identifies that the repair can be accomplished by the use of a CSR part, HP will ship that part directly to you for replacement. There are two categories of CSR parts:

Mandatory—Parts for which customer self repair is mandatory. If you request HP to replace these parts, you will be charged for the travel and labor costs of this service.

Optional—Parts for which customer self repair is optional. These parts are also designed for customer self repair. If, however, you require that HP replace them for you, there may or may not be additional charges, depending on the type of warranty service designated for your product.

**NOTE:** Some HP parts are not designed for customer self repair. In order to satisfy the customer warranty, HP requires that an authorized service provider replace the part. These parts are identified as "No" in the Illustrated Parts Catalog.

Based on availability and where geography permits, CSR parts will be shipped for next business day delivery. Same day or four-hour delivery may be offered at an additional charge where geography permits. If assistance is required, you can call the HP Technical Support Center and a technician will help you over the telephone. HP specifies in the materials shipped with a replacement CSR part whether a defective part must be returned to HP. In cases where it is required to return the defective part to HP, you must ship the defective part back to HP within a defined period of time, normally five (5) business days. The defective part must be returned with the associated documentation in the provided shipping material. Failure to return the defective part may result in HP billing you for the replacement. With a customer self repair, HP will pay all shipping and part return costs and determine the courier/carrier to be used.

For more information about HP's Customer Self Repair program, contact your local service provider. For the North American program, refer to the HP website (http://www.hp.com/go/selfrepair).

### Réparation par le client (CSR)

Les produits HP comportent de nombreuses pièces CSR (Customer Self Repair = réparation par le client) afin de minimiser les délais de réparation et faciliter le remplacement des pièces défectueuses. Si pendant la période de diagnostic, HP (ou ses partenaires ou mainteneurs agréés) détermine que la réparation peut être effectuée à l'aide d'une pièce CSR, HP vous l'envoie directement. Il existe deux catégories de pièces CSR:

Obligatoire - Pièces pour lesquelles la réparation par le client est obligatoire. Si vous demandez à HP de remplacer ces pièces, les coûts de déplacement et main d'œuvre du service vous seront facturés.

Facultatif - Pièces pour lesquelles la réparation par le client est facultative. Ces pièces sont également conçues pour permettre au client d'effectuer lui-même la réparation. Toutefois, si vous demandez à HP de remplacer ces pièces, l'intervention peut ou non vous être facturée, selon le type de garantie applicable à votre produit.

REMARQUE: Certaines pièces HP ne sont pas conçues pour permettre au client d'effectuer lui-même la réparation. Pour que la garantie puisse s'appliquer, HP exige que le remplacement de la pièce soit effectué par un Mainteneur Agréé. Ces pièces sont identifiées par la mention "Non" dans le Catalogue illustré.

Les pièces CSR sont livrées le jour ouvré suivant, dans la limite des stocks disponibles et selon votre situation géographique. Si votre situation géographique le permet et que vous demandez une livraison le jour même ou dans les 4 heures, celle-ci vous sera facturée. Pour bénéficier d'une assistance téléphonique, appelez le Centre d'assistance technique HP. Dans les documents envoyés avec la pièce de rechange CSR, HP précise s'il est nécessaire de lui retourner la pièce défectueuse. Si c'est le cas, vous devez le faire dans le délai indiqué, généralement cinq (5) jours ouvrés. La pièce et sa documentation doivent être retournées dans l'emballage fourni. Si vous ne retournez pas la pièce défectueuse, HP se réserve le droit de vous facturer les coûts de remplacement. Dans le cas d'une pièce CSR, HP supporte l'ensemble des frais d'expédition et de retour, et détermine la société de courses ou le transporteur à utiliser.

Pour plus d'informations sur le programme CSR de HP, contactez votre Mainteneur Agrée local. Pour plus d'informations sur ce programme en Amérique du Nord, consultez le site Web HP (http://www.hp.com/go/selfrepair).

### Riparazione da parte del cliente

Per abbreviare i tempi di riparazione e garantire una maggiore flessibilità nella sostituzione di parti difettose, i prodotti HP sono realizzati con numerosi componenti che possono essere riparati direttamente dal cliente (CSR, Customer Self Repair). Se in fase di diagnostica HP (o un centro di servizi o di assistenza HP) identifica il guasto come riparabile mediante un ricambio CSR, HP lo spedirà direttamente al cliente per la sostituzione. Vi sono due categorie di parti CSR:

Obbligatorie – Parti che devono essere necessariamente riparate dal cliente. Se il cliente ne affida la riparazione ad HP, deve sostenere le spese di spedizione e di manodopera per il servizio.

Opzionali – Parti la cui riparazione da parte del cliente è facoltativa. Si tratta comunque di componenti progettati per questo scopo. Se tuttavia il cliente ne richiede la sostituzione ad HP, potrebbe dover sostenere spese addizionali a seconda del tipo di garanzia previsto per il prodotto.

NOTA: alcuni componenti HP non sono progettati per la riparazione da parte del cliente. Per rispettare la garanzia, HP richiede che queste parti siano sostituite da un centro di assistenza autorizzato. Tali parti sono identificate da un "No" nel Catalogo illustrato dei componenti.

In base alla disponibilità e alla località geografica, le parti CSR vengono spedite con consegna entro il giorno lavorativo seguente. La consegna nel giorno stesso o entro quattro ore è offerta con un supplemento di costo solo in alcune zone. In caso di necessità si può richiedere l'assistenza telefonica di un addetto del centro di supporto tecnico HP. Nel materiale fornito con una parte di ricambio CSR, HP specifica se il cliente deve restituire dei componenti. Qualora sia richiesta la resa ad HP del componente difettoso, lo si deve spedire ad HP entro un determinato periodo di tempo, generalmente cinque (5) giorni lavorativi. Il componente difettoso deve essere restituito con la documentazione associata nell'imballo di spedizione fornito. La mancata restituzione del componente può comportare la fatturazione del ricambio da parte di HP. Nel caso di riparazione da parte del cliente, HP sostiene tutte le spese di spedizione e resa e sceglie il corriere/vettore da utilizzare.

Per ulteriori informazioni sul programma CSR di HP contattare il centro di assistenza di zona. Per il programma in Nord America fare riferimento al sito Web HP (http://www.hp.com/go/selfrepair).

### Customer Self Repair

HP Produkte enthalten viele CSR-Teile (Customer Self Repair), um Reparaturzeiten zu minimieren und höhere Flexibilität beim Austausch defekter Bauteile zu ermöglichen. Wenn HP (oder ein HP Servicepartner) bei der Diagnose feststellt, dass das Produkt mithilfe eines CSR-Teils repariert werden kann, sendet Ihnen HP dieses Bauteil zum Austausch direkt zu. CSR-Teile werden in zwei Kategorien unterteilt:

Zwingend – Teile, für die das Customer Self Repair-Verfahren zwingend vorgegeben ist. Wenn Sie den Austausch dieser Teile von HP vornehmen lassen, werden Ihnen die Anfahrt- und Arbeitskosten für diesen Service berechnet.

Optional – Teile, für die das Customer Self Repair-Verfahren optional ist. Diese Teile sind auch für Customer Self Repair ausgelegt. Wenn Sie jedoch den Austausch dieser Teile von HP vornehmen lassen möchten, können bei diesem Service je nach den für Ihr Produkt vorgesehenen Garantiebedingungen zusätzliche Kosten anfallen.

HINWEIS: Einige Teile sind nicht für Customer Self Repair ausgelegt. Um den Garantieanspruch des Kunden zu erfüllen, muss das Teil von einem HP Servicepartner ersetzt werden. Im illustrierten Teilekatalog sind diese Teile mit "No" bzw. "Nein" gekennzeichnet.

CSR-Teile werden abhängig von der Verfügbarkeit und vom Lieferziel am folgenden Geschäftstag geliefert. Für bestimmte Standorte ist eine Lieferung am selben Tag oder innerhalb von vier Stunden gegen einen Aufpreis verfügbar. Wenn Sie Hilfe benötigen, können Sie das HP technische Support Center anrufen und sich von einem Mitarbeiter per Telefon helfen lassen. Den Materialien, die mit einem CSR-Ersatzteil geliefert werden, können Sie entnehmen, ob das defekte Teil an HP zurückgeschickt werden muss. Wenn es erforderlich ist, das defekte Teil an HP zurückzuschicken, müssen Sie dies innerhalb eines vorgegebenen Zeitraums tun, in der Regel innerhalb von fünf (5) Geschäftstagen. Das defekte Teil muss mit der zugehörigen Dokumentation in der Verpackung zurückgeschickt werden, die im Lieferumfang enthalten ist. Wenn Sie das defekte Teil nicht zurückschicken, kann HP Ihnen das Ersatzteil in Rechnung stellen. Im Falle von Customer Self Repair kommt HP für alle Kosten für die Lieferung und Rücksendung auf und bestimmt den Kurier-/Frachtdienst.

Weitere Informationen über das HP Customer Self Repair Programm erhalten Sie von Ihrem Servicepartner vor Ort. Informationen über das CSR-Programm in Nordamerika finden Sie auf der HP Website unter (http://www.hp.com/go/selfrepair).

## Reparaciones del propio cliente

Los productos de HP incluyen muchos componentes que el propio usuario puede reemplazar (Customer Self Repair, CSR) para minimizar el tiempo de reparación y ofrecer una mayor flexibilidad a la hora de realizar sustituciones de componentes defectuosos. Si, durante la fase de diagnóstico, HP (o los proveedores o socios de servicio de HP) identifica que una reparación puede llevarse a cabo mediante el uso de un componente CSR, HP le enviará dicho componente directamente para que realice su sustitución. Los componentes CSR se clasifican en dos categorías:

- Obligatorio: componentes para los que la reparación por parte del usuario es obligatoria. Si solicita a HP que realice la sustitución de estos componentes, tendrá que hacerse cargo de los gastos de desplazamiento y de mano de obra de dicho servicio.
- Opcional: componentes para los que la reparación por parte del usuario es opcional. Estos componentes también están diseñados para que puedan ser reparados por el usuario. Sin embargo, si precisa que HP realice su sustitución, puede o no conllevar costes adicionales, dependiendo del tipo de servicio de garantía correspondiente al producto.

NOTA: Algunos componentes no están diseñados para que puedan ser reparados por el usuario. Para que el usuario haga valer su garantía, HP pone como condición que un proveedor de servicios autorizado realice la sustitución de estos componentes. Dichos componentes se identifican con la palabra "No" en el catálogo ilustrado de componentes.

Según la disponibilidad y la situación geográfica, los componentes CSR se enviarán para que lleguen a su destino al siguiente día laborable. Si la situación geográfica lo permite, se puede solicitar la entrega en el mismo día o en cuatro horas con un coste adicional. Si precisa asistencia técnica, puede llamar al Centro de asistencia técnica de HP y recibirá ayuda telefónica por parte de un técnico. Con el envío de materiales para la sustitución de componentes CSR, HP especificará si los componentes defectuosos deberán devolverse a HP. En aquellos casos en los que sea necesario devolver algún componente a HP, deberá hacerlo en el periodo de tiempo especificado, normalmente cinco días laborables. Los componentes defectuosos deberán devolverse con toda la documentación relacionada y con el embalaje de envío. Si no enviara el componente defectuoso requerido, HP podrá cobrarle por el de sustitución. En

el caso de todas sustituciones que lleve a cabo el cliente, HP se hará cargo de todos los gastos de envío y devolución de componentes y escogerá la empresa de transporte que se utilice para dicho servicio.

Para obtener más información acerca del programa de Reparaciones del propio cliente de HP, póngase en contacto con su proveedor de servicios local. Si está interesado en el programa para Norteamérica, visite la página web de HP siguiente (http://www.hp.com/go/selfrepair).

### Customer Self Repair

Veel onderdelen in HP producten zijn door de klant zelf te repareren, waardoor de reparatieduur tot een minimum beperkt kan blijven en de flexibiliteit in het vervangen van defecte onderdelen groter is. Deze onderdelen worden CSR-onderdelen (Customer Self Repair) genoemd. Als HP (of een HP Service Partner) bij de diagnose vaststelt dat de reparatie kan worden uitgevoerd met een CSR-onderdeel, verzendt HP dat onderdeel rechtstreeks naar u, zodat u het defecte onderdeel daarmee kunt vervangen. Er zijn twee categorieën CSR-onderdelen:

Verplicht: Onderdelen waarvoor reparatie door de klant verplicht is. Als u HP verzoekt deze onderdelen voor u te vervangen, worden u voor deze service reiskosten en arbeidsloon in rekening gebracht.

Optioneel: Onderdelen waarvoor reparatie door de klant optioneel is. Ook deze onderdelen zijn ontworpen voor reparatie door de klant. Als u echter HP verzoekt deze onderdelen voor u te vervangen, kunnen daarvoor extra kosten in rekening worden gebracht, afhankelijk van het type garantieservice voor het product.

OPMERKING: Sommige HP onderdelen zijn niet ontwikkeld voor reparatie door de klant. In verband met de garantievoorwaarden moet het onderdeel door een geautoriseerde Service Partner worden vervangen. Deze onderdelen worden in de geïllustreerde onderdelencatalogus aangemerkt met "Nee".

Afhankelijk van de leverbaarheid en de locatie worden CSR-onderdelen verzonden voor levering op de eerstvolgende werkdag. Levering op dezelfde dag of binnen vier uur kan tegen meerkosten worden aangeboden, indien dit mogelijk is gezien de locatie. Indien assistentie gewenst is, belt u een HP Service Partner om via de telefoon technische ondersteuning te ontvangen. HP vermeldt in de documentatie bij het vervangende CSR-onderdeel of het defecte onderdeel aan HP moet worden geretourneerd. Als het defecte onderdeel aan HP moet worden teruggezonden, moet u het defecte onderdeel binnen een bepaalde periode, gewoonlijk vijf (5) werkdagen, retourneren aan HP. Het defecte onderdeel moet met de bijbehorende documentatie worden geretourneerd in het meegeleverde verpakkingsmateriaal. Als u het defecte onderdeel niet terugzendt, kan HP u voor het vervangende onderdeel kosten in rekening brengen. Bij reparatie door de klant betaalt HP alle verzendkosten voor het vervangende en geretourneerde onderdeel en kiest HP zelf welke koerier/transportonderneming hiervoor wordt gebruikt.

Neem contact op met een Service Partner voor meer informatie over het Customer Self Repair programma van HP. Informatie over Service Partners vindt u op de HP website (<a href="http://www.hp.com/go/selfrepair">http://www.hp.com/go/selfrepair</a>).

### Reparo feito pelo cliente

Os produtos da HP são projetados com muitas peças para reparo feito pelo cliente (CSR) de modo a minimizar o tempo de reparo e permitir maior flexibilidade na substituição de peças com defeito. Se, durante o período de diagnóstico, a HP (ou fornecedores/parceiros de serviço da HP) concluir que o reparo pode ser efetuado pelo uso de uma peça CSR, a peça de reposição será enviada diretamente ao cliente. Existem duas categorias de peças CSR:

Obrigatória – Peças cujo reparo feito pelo cliente é obrigatório. Se desejar que a HP substitua essas peças, serão cobradas as despesas de transporte e mão-de-obra do serviço.

Opcional – Peças cujo reparo feito pelo cliente é opcional. Essas peças também são projetadas para o reparo feito pelo cliente. No entanto, se desejar que a HP as substitua, pode haver ou não a cobrança de taxa adicional, dependendo do tipo de serviço de garantia destinado ao produto.

OBSERVAÇÃO: Algumas peças da HP não são projetadas para o reparo feito pelo cliente. A fim de cumprir a garantia do cliente, a HP exige que um técnico autorizado substitua a peça. Essas peças estão identificadas com a marca "No" (Não), no catálogo de peças ilustrado.

Conforme a disponibilidade e o local geográfico, as peças CSR serão enviadas no primeiro dia útil após o pedido. Onde as condições geográficas permitirem, a entrega no mesmo dia ou em quatro horas pode ser feita mediante uma taxa adicional. Se precisar de auxílio, entre em contato com o Centro de suporte técnico da HP para que um técnico o ajude por telefone. A HP especifica nos materiais fornecidos com a peça CSR de reposição se a peça com defeito deve ser devolvida à HP. Nos casos em que isso for necessário, é preciso enviar a peça com defeito à HP dentro do período determinado, normalmente cinco (5) dias úteis. A peça com defeito deve ser enviada com a documentação correspondente no material de transporte fornecido. Caso não o faça, a HP poderá cobrar a reposição. Para as peças de reparo feito pelo cliente, a HP paga todas as despesas de transporte e de devolução da peça e determina a transportadora/serviço postal a ser utilizado.

Para obter mais informações sobre o programa de reparo feito pelo cliente da HP, entre em contato com o fornecedor de serviços local. Para o programa norte-americano, visite o site da HP (http://www.hp.com/go/selfrepair).

#### 顧客自己修理保証サービス

修理時間を短縮し、故障部品の交換における高い柔軟性を確保するために、HP製品には多数の顧客自己修理(CSR) 部品があります。診断の際に、CSR部品を使用すれば修理ができるとHP(HPまたはHP正規保守代理店)が判断した 場合、HPはその部品を直接、お客様に発送し、お客様に交換していただきます。CSR部品には以下の2通りがあり ます。

- 必須-願客自己修理が必須の部品。当該部品について、もしもお客様がHPに交換作業を依頼される場合には、その 修理サービスに関する交通費および人件費がお客様に請求されます。
- 任意 顧客自己修理が任意である部品。この部品も顧客自己修理用です。当該部品について、もしもお客様がHPに 交換作業を依頼される場合には、お買い上げの製品に適用される保証サービス内容の範囲内においては、別途費用 を負担していただくことなく保証サービスを受けることができます。

注: HP製品の一部の部品は、顧客自己修理用ではありません。製品の保証を継続するためには、HPまたはHP正規 保守代理店による交換作業が必須となります。部品カタログには、当該部品が顧客自己修理除外品である旨が記載 されています。

部品供給が可能な場合、地域によっては、CSR部品を翌営業日に届くように発送します。また、地域によっては、 追加費用を負担いただくことにより同日または4時間以内に届くように発送することも可能な場合があります。サ ポートが必要なときは、HPの修理受付窓口に電話していただければ、技術者が電話でアドバイスします。交換用の CSR部品または同梱物には、故障部品をHPに返送する必要があるかどうかが表示されています。故障部品をHPに返 送する必要がある場合は、指定期限内(通常は5営業日以内)に故障部品をHPに返送してください。故障部品を返 送する場合は、届いた時の梱包箱に関連書類とともに入れてください。故障部品を返送しない場合、HPから部品費 用が請求されます。顧客自己修理の際には、HPは送料および部品返送費を全額負担し、使用する宅配便会社や運送 会社を指定します。

### 客户自行维修

HP 产品提供许多客户自行维修 (CSR) 部件,以尽可能缩短维修时间和在更换缺陷部件方面提供更大的灵 活性。如果在诊断期间 HP(或 HP服务提供商或服务合作伙伴)确定可以通过使用 CSR 部件完成维修, HP 将直接把该部件发送给您进行更换。有两类 CSR 部件:

- 强制性的 ─ 要求客户必须自行维修的部件。如果您请求 HP 更换这些部件,则必须为该服务支付差 旅费和人工费用。
- 可选的 客户可以选择是否自行维修的部件。这些部件也是为客户自行维修设计的。不过,如果您 要求 HP 为您更换这些部件,则根据为您的产品指定的保修服务类型,HP 可能收取或不再收取任何 附加费用。

注:某些 HP 部件的设计并未考虑客户自行维修。为了满足客户保修的需要,HP 要求授权服务提供商更 换相关部件。这些部件在部件图解目录中标记为"否"。

CSR 部件将在下一个工作日发运(取决于备货情况和允许的地理范围)。在允许的地理范围内,可在当 天或四小时内发运,但要收取额外费用。如果需要帮助,您可以致电 HP 技术支持中心,将会有技术人 员通过电话为您提供帮助。HP 会在随更换的 CSR 部件发运的材料中指明是否必须将有缺陷的部件返还 给 HP。如果要求您将有缺陷的部件返还给 HP, 那么您必须在规定期限内(通常是五 (5) 个工作日)将 缺陷部件发给 HP。有缺陷的部件必须随所提供的发运材料中的相关文件一起返还。如果未能送还有缺 陷的部件,HP 可能会要求您支付更换费用。客户自行维修时,HP 将承担所有相关运输和部件返回费用, 并指定快递商/承运商。

有关 HP 客户自行维修计划的详细信息,请与您当地的服务提供商联系。有关北美地区的计划,请访问 HP 网站 (http://www.hp.com/go/selfrepgir)。

### 客戶自行維修

HP 產品設計了許多「客戶自行維修」(CSR) 的零件以減少維修時間,並且使得更換瑕疵零件時能有更大 的彈性。如果在診斷期間 HP(或 HP 服務供應商或維修夥伴)辨認出此項維修工作可以藉由使用 CSR 零 件來完成,則 HP 將直接寄送該零件給您作更換。CSR 零件分為兩種類別:

- **強制的** 客戶自行維修所使用的零件是強制性的。如果您要求 HP 更换這些零件,HP 將會向您收 取此服務所需的外出費用與勞動成本。
- 選購的 客戶自行維修所使用的零件是選購的。這些零件也設計用於客戶自行維修之用。不過,如 果您要求 HP 為您更换,則可能需要也可能不需要負擔額外的費用,端視針對此產品指定的保固服務 類型而定。

備註:某些 HP 零件沒有消費者可自行維修的設計。為符合客戶保固,HP 需要授權的服務供應商更換零 件。這些零件在圖示的零件目錄中,被標示為「否」。

基於材料取得及環境允許的情況下,CSR 零件將於下一個工作日以快遞寄送。在環境的允許下當天或四 小時內送達,則可能需要額外的費用。若您需要協助,可致電「HP 技術支援中心」,會有一位技術人員 透過電話來協助您。不論損壞的零件是否必須退回,HP 皆會在與 CSR 替换零件一起運送的材料中註明。 若要將損壞的零件退回 HP,您必須在指定的一段時間內(通常為五(5)個工作天),將損壞的零件寄回 HP。損壞的零件必須與寄送資料中隨附的相關技術文件一併退還。如果無法退還損壞的零件,HP 可能要 向您收取替换費用。針對客戶自行維修情形,HP 將負責所有運費及零件退還費用並指定使用何家快遞/

如需 HP 的「客戶自行維修」方案詳細資訊,請連絡您當地的服務供應商。至於北美方案,請參閱 HP 網 站 (http://www.hp.com/go/selfrepgir)。

### 고객 셀프 수리

HP 제품은 수리 시간을 최소화하고 결함이 있는 부품 교체 시 더욱 융통성을 발휘할 수 있도록 하기 위해 고객 셀프 수리(CSR) 부품을 다량 사용하여 설계되었습니다. 진단 기간 동안 HP(또는 HP 서비스 공급업체 또는 서비스 협력업체)에서 CSR 부품을 사용하여 수리가 가능하다고 판단되면 HP는 해당 부품을 바로 사용자에게 보내어 사용자가 교체할 수 있도록 합니다. CSR 부품에는 두 가지 종류가 있습니다.

- 고객 셀프 수리가 의무 사항인 필수 부품. 사용자가 HP에 이 부품의 교체를 요청할 경우 이 서비스에 대한 출장비 및 작업비가 청구됩니다.
- 고객 셀프 수리가 선택 사항인 부품. 이 부품들도 고객 셀프 수리가 가능하도록 설계되었습니다. 하지만 사용자가 HP에 이 부품의 교체를 요청할 경우 사용자가 구입한 제품에 해당하는 보증 서비스 유형에 따라 추가 비용 없이 교체가 가능할 수 있습니다.

참고: 일부 HP 부품은 고객 셀프 수리가 불가능하도록 설계되었습니다. HP는 만족스러운 고객 보증을 위해 공인 서비스 제공업체를 통해 부품을 교체하도록 하고 있습니다. 이러한 부품들은 Illustrated Parts Cataloa에 "No"라고 표시되어 있습니다.

CSR 부품은 재고 상태와 지리적 조건이 허용하는 경우 다음 영업일 납품이 가능하도록 배송이 이루어집니다. 지리적 조건이 허용하는 경우 추가 비용이 청구되는 조건으로 당일 또는 4시간 배송이 가능할 수도 있습니다. 도움이 필요하시면 HP 기술 지원 센터로 전화하십시오. 전문 기술자가 전화로 도움을 줄 것입니다. HP는 결함이 발생한 부품을 HP로 반환해야 하는지 여부를 CSR 교체 부품과 함께 배송된 자료에 지정합니다. 결함이 발생한 부품을 HP로 반환해야 하는 경우에는 지정된 기간 내(통상 영업일 기준 5일)에 HP로 반환해야 합니다. 이 때 결함이 발생한 부품은 제공된 포장 재료에 넣어 관련 설명서와 함께 반환해야 합니다. 결함이 발생한 부품을 반환하지 않는 경우 HP가 교체 부품에 대해 비용을 청구할 수 있습니다. 고객 셀프 수리의 경우, HP는 모든 운송 및 부품 반환 비용을 부담하며 이용할 운송업체 및 택배 서비스를 결정합니다.

HP 고객 셀프 수리 프로그램에 대한 자세한 내용은 가까운 서비스 제공업체에 문의하십시오. 북미 지역의 프로그램에 대해서는 HP 웹 사이트(http://www.hp.com/go/selfrepair)를 참조하십시오.

# Acronyms and abbreviations

#### **ABEND**

abnormal end

#### **ACU**

Array Configuration Utility

#### **ADU**

Array Diagnostics Utility

#### **AMP**

Advanced Memory Protection

#### **ASR**

**Automatic Server Recovery** 

#### **BBWC**

battery-backed write cache

#### **CSA**

Canadian Standards Association

#### **ESD**

electrostatic discharge

#### **FBWC**

flash-backed write cache

#### **IEC**

International Electrotechnical Commission

#### iLO 3

Integrated Lights-Out 3

#### IML

Integrated Management Log

#### **KVM**

keyboard, video, and mouse

#### NIC

network interface controller

#### NUMA

Non-Uniform Memory Architecture

#### **NVRAM**

non-volatile memory

#### **ORCA**

Option ROM Configuration for Arrays

#### **PCle**

peripheral component interconnect express

#### PCI-X

peripheral component interconnect extended

#### **PDU**

power distribution unit

#### PID

port ID

#### **POST**

Power-On Self Test

#### **PSP**

ProLiant Support Pack

#### **RBSU**

ROM-Based Setup Utility

#### **RDP**

Rapid Deployment Pack

#### SAS

serial attached SCSI

#### SD

Secure Digital

#### SFF

small form-factor

#### SIM

Systems Insight Manager

#### SPI

system peripheral interface

#### **TMRA**

recommended ambient operating temperature

#### **TPM**

trusted platform module

#### UID

unit identification

#### **UPS**

uninterruptible power system

#### USB

universal serial bus

#### **VCA**

Version Control Agent

### Index

| A                                                                                                    |
|----------------------------------------------------------------------------------------------------|
| access panel 26, 27 ACU (Array Configuration Utility) 74 additional information 83 ADU (Array Diagnostic Utility) 80 airflow requirements 31 Altiris Deployment Solution 74 Altiris eXpress Deployment Server 74 Array Configuration Utility (ACU) 74 Array Diagnostic Utility (ADU) 80 ASR (Automatic Server Recovery) 76 authorized reseller 111 auto-configuration process 72 Automatic Server Recovery (ASR) 76                                     |
| В                                                                                                    |
| Basic Input/Output System (BIOS) 73, 76, 88 battery 15, 99 battery pack LEDs 20 battery replacement notice 104 battery-backed write cache (BBWC) 15, 20, 62 battery-backed write cache battery pack 62 BBWC (battery-backed write cache) 20, 62 beep codes 98 BIOS (Basic Input/Output System) 73, 76, 88 BIOS Serial Console 73 BIOS upgrade 76 board, SPI (System Peripheral Interface) 15, 28 boot options 73 BSMI notice 103 buttons, front panel 7 |
| C                                                                                                    |
| cables 70, 86, 101 cabling, DVD-ROM drive 70 Canadian notice 102 capacitor pack 22, 64 Care Pack 30, 82 Change Control 82 Chinese notice 104 class A equipment 100                                                                                                    |

class B equipment 100

components, front panel 7
components, identification 7
components, SPI board 15
components, system board 14
configuration of system 34, 71
configuration tools 71
configuration utilities 71
connection problems 86
connector, USB 7
connector, Video 7
contacting HP 111
creating a disk image 74
CSR (customer self repair) 111
customer self repair (CSR) 111

#### D

Declaration of Conformity 101 deployment software 74 diagnosing problems 83 diagnostic tools 74, 76, 79 diagnostics utility 79 DIMM slot locations 17 DIMMs 43, 46 DIMMs, installation 47, 49 diskette image creation 74 disposal, battery 103, 104 drivers 80 DVD-ROM drive 70

#### E

electrical grounding requirements 32 electrostatic discharge 35, 108 environmental requirements 31, 109 environmental specifications 109 Erase Utility 77 error messages 98 European Union notice 102 expansion boards 53, 56, 58 expansion boards, non-hot-plug 54 expansion boards, shipping 55 extending server from rack 25

| r                                                                                             | J                                                                         |
|-----------------------------------------------------------------------------------------------|---------------------------------------------------------------------------|
| fans 23                                                                                       | Japanese notice 103                                                       |
| FBWC module 22, 64                                                                            | •                                                                         |
| FCC rating label 100                                                                          | K                                                                         |
| features 7                                                                                    | Korean notices 104                                                        |
| Federal Communications Commission (FCC)                                                       | Roleuli Holices 104                                                       |
| notice 100, 101                                                                               | L                                                                         |
| flowcharts 87, 88, 90, 93, 94, 96                                                             |                                                                           |
| front panel buttons 8                                                                         | laser compliance 104                                                      |
| front panel components 7 front panel LEDs 8                                                   | laser devices 104                                                         |
| Holli paller LLD3 0                                                                           | LEDs, battery pack 20<br>LEDs, hard drive 19                              |
| G                                                                                             | LEDs, nard drive 17 LEDs, power supply 12                                 |
|                                                                                               | LEDs, SAS hard drive 19                                                   |
| general diagnosis flowchart 88                                                                | LEDs, troubleshooting 83                                                  |
| grounding methods 108                                                                         | loose connections 86                                                      |
| grounding requirements 32                                                                     |                                                                           |
| н                                                                                             | M                                                                         |
| hand drive have 7-10                                                                          | Management Agents 78                                                      |
| hard drive bays 7, 18<br>hard drive LEDs 19                                                   | management tools 76                                                       |
| hard drives, installing 50                                                                    | memory 43, 46, 73, 74                                                     |
| hardware options 35                                                                           | memory bus speed 45                                                       |
| hardware options installation 33, 35                                                          | memory configurations 43                                                  |
| health driver 76                                                                              | memory, Advanced ECC 43                                                   |
| help resources 111                                                                            | memory, configuring 73, 74                                                |
| HP Insight Diagnostics 79                                                                     | memory, installing 43, 44 memory, mirrored 74                             |
| HP Insight Remote Support software 80                                                         | memory, online spare 73                                                   |
| HP NC524SFP Dual Port 10GbE Module 60                                                         | mirrored memory 74                                                        |
| HP ProLiant Essentials Foundation Pack 34, 77 HP ProLiant Essentials Rapid Deployment Pack 74 | modifications, FCC notice 101                                             |
| HP Systems Insight Manager overview 77                                                        |                                                                           |
| HP technical support 111                                                                      | N                                                                         |
|                                                                                               | NVRAM, clearing 14                                                        |
| I                                                                                             | -                                                                         |
| I/O expansion board components 16                                                             | 0                                                                         |
| identification number 100                                                                     | Online ROM Flash Component Utility 76                                     |
| iLO 2 (Integrated Lights-Out 2) 77                                                            | online spare memory 73                                                    |
| IML (Integrated Management Log) 79                                                            | operating systems 34, 81                                                  |
| Important Safety Information document 83                                                      | operations 25                                                             |
| Insight Diagnostics 79, 80 installation services 30                                           | optimum environment 31                                                    |
| installation, server options 33, 35                                                           | Option ROM Configuration for Arrays (ORCA) 75 options installation 33, 35 |
| installing operating system 34                                                                | ORCA (Option ROM Configuration for Arrays) 75                             |
| installing server 33                                                                          | OS boot problems flowchart 94                                             |
| Integrated Lights-Out 2 (iLO 2) 77                                                            | 1                                                                         |
| Integrated Management Log (IML) 79                                                            | P                                                                         |
|                                                                                               | PCI Express I/O expansion board, installing 56                            |

| PCI-X/PCI Express I/O expansion board,           | requirements, electrical grounding 32                  |
|--------------------------------------------------|--------------------------------------------------------|
| installing 58                                    | requirements, environmental 31, 109                    |
| phone numbers 111                                | requirements, power 32                                 |
| population guidelines 44                         | requirements, site 31                                  |
| POST error messages 98                           | requirements, space 31                                 |
| POST problems flowchart 93                       | requirements, temperature 31                           |
| power cord 84, 105                               | ROM redundancy 78                                      |
| power distribution unit (PDU) 32                 | ROM, updating 76                                       |
| Power On/Standby button 25, 34                   | ROM-Based Setup Utility (RBSU) 68, 71                  |
| power requirements 32                            | ROMPaq utility 76, 78                                  |
| power supply 51                                  | Kervii aq alliliy 70,70                                |
| power supply backplane components 23             | S                                                      |
| power supply LEDs 12                             | 3                                                      |
| powering down 25                                 | safety considerations 33, 83                           |
| •                                                | safety information 78                                  |
| powering up 25, 72                               | SAS device numbers 18                                  |
| power-on problems flowchart 90                   | SAS hard drive 50                                      |
| pre-diagnostic steps 83                          | SAS hard drive LEDs 19                                 |
| preparation procedures 25, 86                    | scripted installation 71                               |
| primary processor memory board 47                | secondary processor memory board 35, 49                |
| problem diagnosis 83                             | secondary processor memory board option 35             |
| processor memory drawer, removing 27             | serial number 75                                       |
| processor memory module 27                       | series number 100                                      |
| processor option 37                              | server asset text 75                                   |
| processors 37                                    | server fault indications flowchart 96                  |
| ProLiant Support Pack (PSP) 81                   | server features and options 35                         |
| PSP (ProLiant Support Pack) 81                   | server options, installing 33, 35                      |
| PSPs, overview 81                                | server specifications 109                              |
|                                                  | server, installation 33                                |
| R                                                | service notifications 87                               |
| rack installation 30, 33                         | shipping carton contents 33                            |
| rack mounting hardware 33                        | site requirements 31                                   |
| rack resources 30                                | SmartStart autorun menu 71                             |
|                                                  |                                                        |
| rack stability 84                                | SmartStart Scripting Toolkit 71 SmartStart software 34 |
| rack warnings 33, 84                             |                                                        |
| rack, extending server from 25                   | SmartStart, overview 71                                |
| RBSU (ROM-Based Setup Utility) 71                | space requirements 31                                  |
| RBSU configuration 72                            | specifications, environmental 109                      |
| rear panel buttons 11                            | specifications, server 109                             |
| rear panel components 10                         | SPI (System Peripheral Interface) board 15, 28         |
| rear panel LEDs 11                               | SSD drive, installing 52                               |
| recommended ambient operating temperature        | start diagnosis flowchart 87                           |
| (TMRA) 31                                        | static electricity 108                                 |
| recovery key 67                                  | status lights, battery pack 20                         |
| redundant ROM 78                                 | StorageWorks Library and Tape Tools (L&TT) 77          |
| registering the server 34                        | support 80, 111                                        |
| regulatory compliance identification numbers 100 | support packs 71                                       |
| regulatory compliance notices 100, 103           | supported operating systems 81                         |
| remote support and analysis tools 80             | symbols on equipment 84                                |
| required information 111                         | symptom information 85                                 |
| requirements, airflow 31                         | system battery 15                                      |

system board 75
system board components 13, 14
system board switches 14
system configuration settings 34, 71
system maintenance switch 14
System Online ROM flash component utility 76, 81
system power LED 20
system, keeping current 80
Systems Insight Display 7, 9
Systems Insight Display, ejecting 28
Systems Insight Manager 77

#### T

Taiwan battery recycling notice 105
tape drive blank 7
technical support 111
telephone numbers 111
temperature requirements 31
TMRA (recommended ambient operating temperature) 31
TPM (Trusted Platform Module) 66, 67
troubleshooting flowcharts 87
troubleshooting resources 83
Trusted Platform Module (TPM) 66, 67

#### U

uninterruptible power supply (UPS) 32 universal serial bus (USB) 7 updating the system ROM 78 UPS (uninterruptible power supply) 32 USB connectors 7 USB support 78 utilities, deployment 71, 74

#### ٧

ventilation 31 Version Control 81 Version Control Agent (VCA) 81 Version Control Repository Manager (VCRM) 81 video connector 7

#### W

website, HP 111 wireless devices 106, 107